# **SYBASE®**

New Feature Guide

## **Adaptive Server® Enterprise**

12.5.4

#### DOCUMENT ID: DC00212-01-1254-02

#### LAST REVISED: July 2006

Copyright © 1987-2006 by Sybase, Inc. All rights reserved.

This publication pertains to Sybase software and to any subsequent release until otherwise indicated in new editions or technical notes. Information in this document is subject to change without notice. The software described herein is furnished under a license agreement, and it may be used or copied only in accordance with the terms of that agreement.

To order additional documents, U.S. and Canadian customers should call Customer Fulfillment at (800) 685-8225, fax (617) 229-9845.

Customers in other countries with a U.S. license agreement may contact Customer Fulfillment via the above fax number. All other international customers should contact their Sybase subsidiary or local distributor. Upgrades are provided only at regularly scheduled software release dates. No part of this publication may be reproduced, transmitted, or translated in any form or by any means, electronic, mechanical, manual, optical, or otherwise, without the prior written permission of Sybase, Inc.

Sybase, SYBASE (logo), ADA Workbench, Adaptable Windowing Environment, Adaptive Component Architecture, Adaptive Server, Adaptive Server Anywhere, Adaptive Server Enterprise, Adaptive Server Enterprise Monitor, Adaptive Server Enterprise Replication, Adaptive Server Everywhere, Advantage Database Server, Afaria, Answers Anywhere, Applied Meta, Applied Metacomputing, AppModeler, APT Workbench, APT-Build, APT-Edit, APT-Execute, APT-Translator, APT-Library, ASEP, Avaki, Avaki (Arrow Design), Avaki Data Grid, AvantGo, Backup Server, BayCam, Beyond Connected, Bit-Wise, BizTracker, Certified PowerBuilder Developer, Certified SYBASE Professional, Certified SYBASE Professional Logo, ClearConnect, Client-Library, Client Services, CodeBank, Column Design, ComponentPack, Connection Manager, Convoy/DM, Copernicus, CSP, Data Pipeline, Data Workbench, DataArchitect, Database Analyzer, DataExpress, DataServer, DataWindow, DataWindow .NET, DB-Library, dbQueue, Dejima, Dejima Direct, Developers Workbench, DirectConnect Anywhere, DirectConnect, Distribution Director, Dynamic Mobility Model, e-ADK, E-Anywhere, e-Biz Integrator, E-Whatever, EC Gateway, ECMAP, ECRTP, eFulfillment Accelerator, EII Plus, Electronic Case Management, Embedded SQL, EMS, Enterprise Application Studio, Enterprise Client/ Server, Enterprise Connect, Enterprise Data Studio, Enterprise Manager, Enterprise Portal (logo), Enterprise SQL Server Manager, Enterprise Work Architecture, Enterprise Work Designer, Enterprise Work Modeler, eProcurement Accelerator, eremote, Everything Works Better When Everything Works Together, EWA, ExtendedAssist, Extended Systems, ExtendedView, Financial Fusion, Financial Fusion (and design), Financial Fusion Server, Formula One, Fusion Powered e-Finance, Fusion Powered Financial Destinations, Fusion Powered STP, Gateway Manager, GeoPoint, GlobalFIX, iAnywhere, iAnywhere Solutions, ImpactNow, Industry Warehouse Studio, InfoMaker, Information Anywhere, Information Everywhere, InformationConnect, InstaHelp, Intelligent Self-Care, InternetBuilder, iremote, irLite, iScript, Jaguar CTS, jConnect for JDBC, KnowledgeBase, Legion, Logical Memory Manager, M2M Anywhere, Mach Desktop, Mail Anywhere Studio, Mainframe Connect, Maintenance Express, Manage Anywhere Studio, MAP, M-Business Anywhere, M-Business Channel, M-Business Network, M-Business Suite, MDI Access Server, MDI Database Gateway, media.splash, Message Anywhere Server, MetaWorks, MethodSet, mFolio, Mirror Activator, ML Query, MobiCATS, MobileQ, MySupport, Net-Gateway, Net-Library, New Era of Networks, Next Generation Learning, Next Generation Learning Studio, O DEVICE, OASiS, OASiS logo, ObjectConnect, ObjectCycle, OmniConnect, OmniQ, OmniSQL Access Module, OmniSQL Toolkit, OneBridge, Open Biz, Open Business Interchange, Open Client, Open ClientConnect, Open Client/Server, Open Client/Server Interfaces, Open Gateway, Open Server, Open ServerConnect, Open Solutions, Optima++, Partnerships that Work, PB-Gen, PC APT Execute, PC DB-Net, PC Net Library, Pharma Anywhere, PhysicalArchitect, Pocket PowerBuilder, PocketBuilder, Power++, Power Through Knowledge, power.stop, PowerAMC, PowerBuilder, PowerBuilder Foundation Class Library, PowerDesigner, PowerDimensions, PowerDynamo, Powering the New Economy, PowerScript, PowerSite, PowerSocket, Powersoft, PowerStage, PowerStudio, PowerTips, Powersoft Portfolio, Powersoft Professional, PowerWare Desktop, PowerWare Enterprise, ProcessAnalyst, Pylon, Pylon Anywhere, Pylon Application Server, Pylon Conduit, Pylon PIM Server, Pylon Pro, QAnywhere, Rapport, Relational Beans, RemoteWare, RepConnector, Report Workbench, Report-Execute, Replication Agent, Replication Driver, Replication Server, Replication Server Manager, Replication Toolkit, Resource Manager, RFID Anywhere, RW-DisplayLib, RW-Library, SAFE, SAFE/PRO, Sales Anywhere, Search Anywhere, SDF, Search Anywhere, Secure SQL Server, Secure SQL Toolset, Security Guardian, ShareSpool, ShareLink, SKILS, smart.partners, smart.parts, smart.script, SOA Anywhere Trademark,SQL Advantage, SQL Anywhere, SQL Anywhere Studio, SQL Code Checker, SQL Debug, SQL Edit, SQL Edit/TPU, SQL Everywhere, SQL Modeler, SQL Remote, SQL Server, SQL Server Manager, SQL SMART, SQL Toolset, SQL Server/CFT, SQL Server/DBM, SQL Server SNMP SubAgent, SQL Station, SQLJ, Stage III Engineering, Startup.Com, STEP, SupportNow, S.W.I.F.T. Message Format Libraries, Sybase Central, Sybase Client/Server Interfaces, Sybase Development Framework, Sybase Financial Server, Sybase Gateways, Sybase IQ, Sybase Learning Connection, Sybase MPP, Sybase SQL Desktop, Sybase SQL Lifecycle, Sybase SQL Workgroup, Sybase Synergy Program, Sybase Virtual Server Architecture, Sybase User Workbench, SybaseWare, Syber Financial, SyberAssist, SybFlex, SybMD, SyBooks, System 10, System 11, System XI (logo), SystemTools, Tabular Data Stream, The Enterprise Client/Server Company, The Extensible Software Platform, The Future Is Wide Open, The Learning Connection, The Model For Client/Server Solutions, The Online Information Center, The Power of One, TotalFix, TradeForce, Transact-SQL, Translation Toolkit, Turning Imagination Into Reality, UltraLite, UltraLite.NET, UNIBOM, Unilib, Uninull, Unisep, Unistring, URK Runtime Kit for UniCode, Viafone, Viewer, VisualWriter, VQL, WarehouseArchitect, Warehouse Control Center, Warehouse Studio, Warehouse WORKS, Watcom, Watcom SQL, Watcom SQL Server, Web Deployment Kit, Web.PB, Web.SQL, WebSights, WebViewer, WorkGroup SQL Server, XA-Library, XA-Server, XcelleNet, XP Server, XTNDAccess and XTNDConnect are trademarks of Sybase, Inc. or its subsidiaries. 05/06

Unicode and the Unicode Logo are registered trademarks of Unicode, Inc.

All other company and product names used herein may be trademarks or registered trademarks of their respective companies.

Use, duplication, or disclosure by the government is subject to the restrictions set forth in subparagraph (c)(1)(ii) of DFARS 52.227-7013 for the DOD and as set forth in FAR 52.227-19(a)-(d) for civilian agencies.

Sybase, Inc., One Sybase Drive, Dublin, CA 94568.

## **Contents**

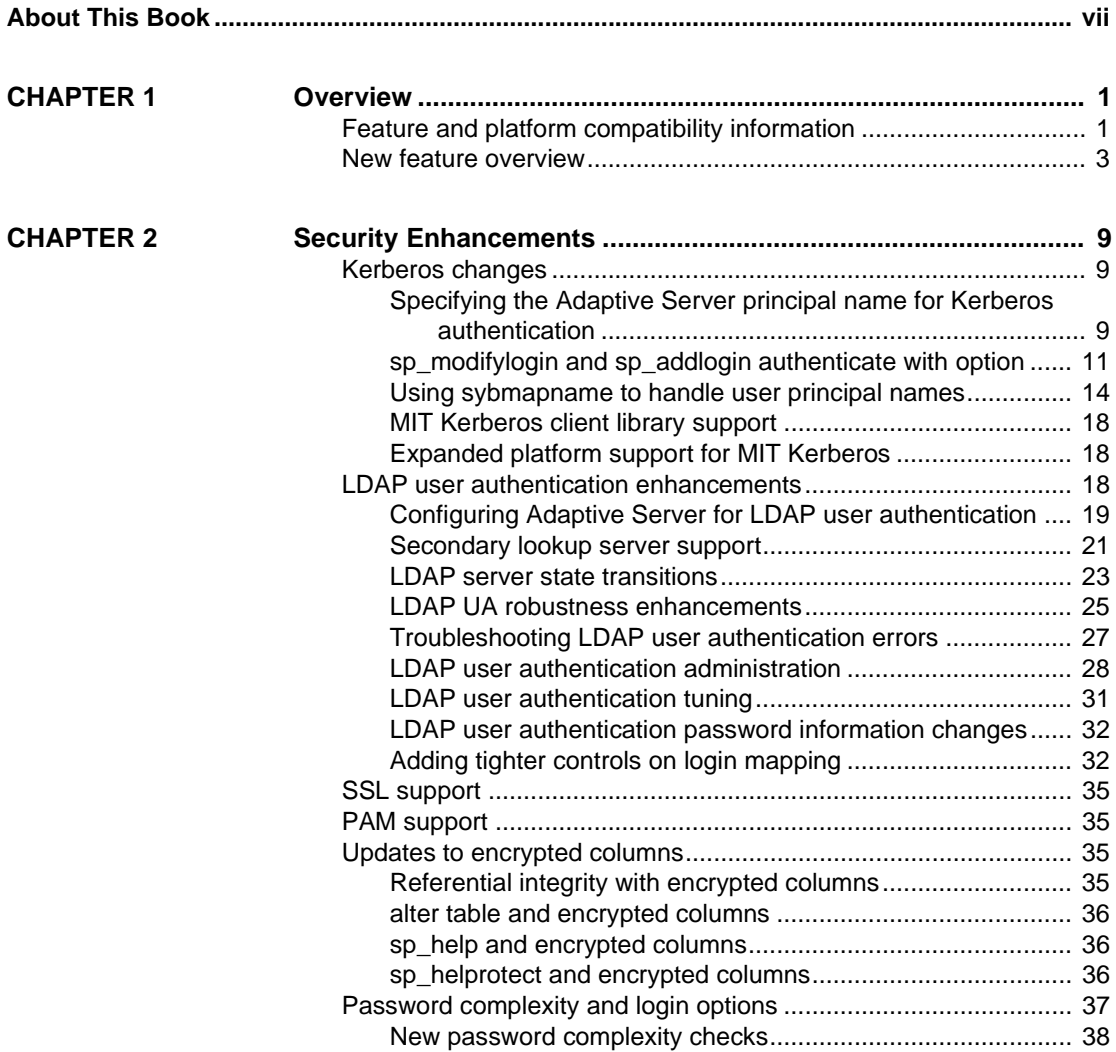

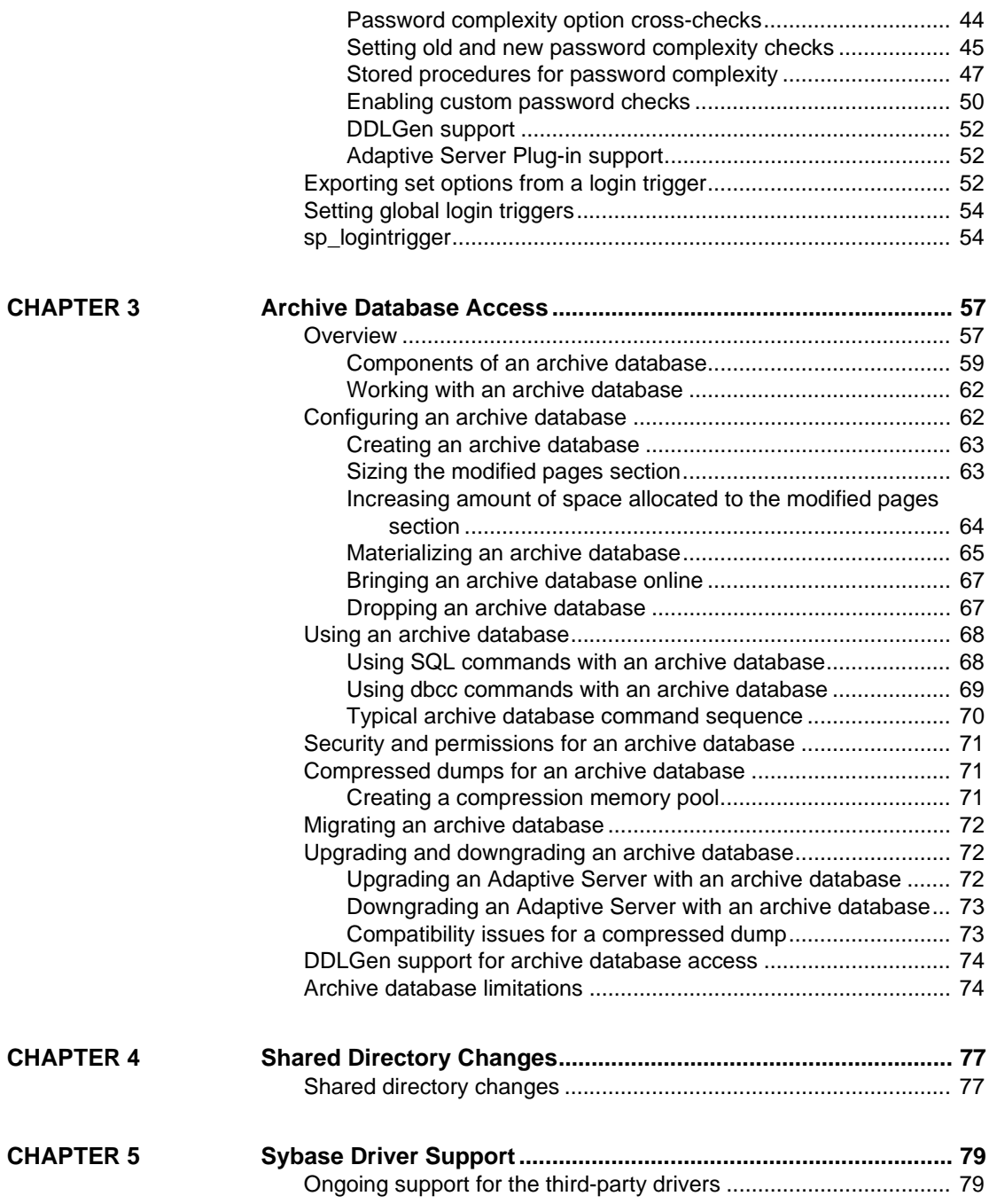

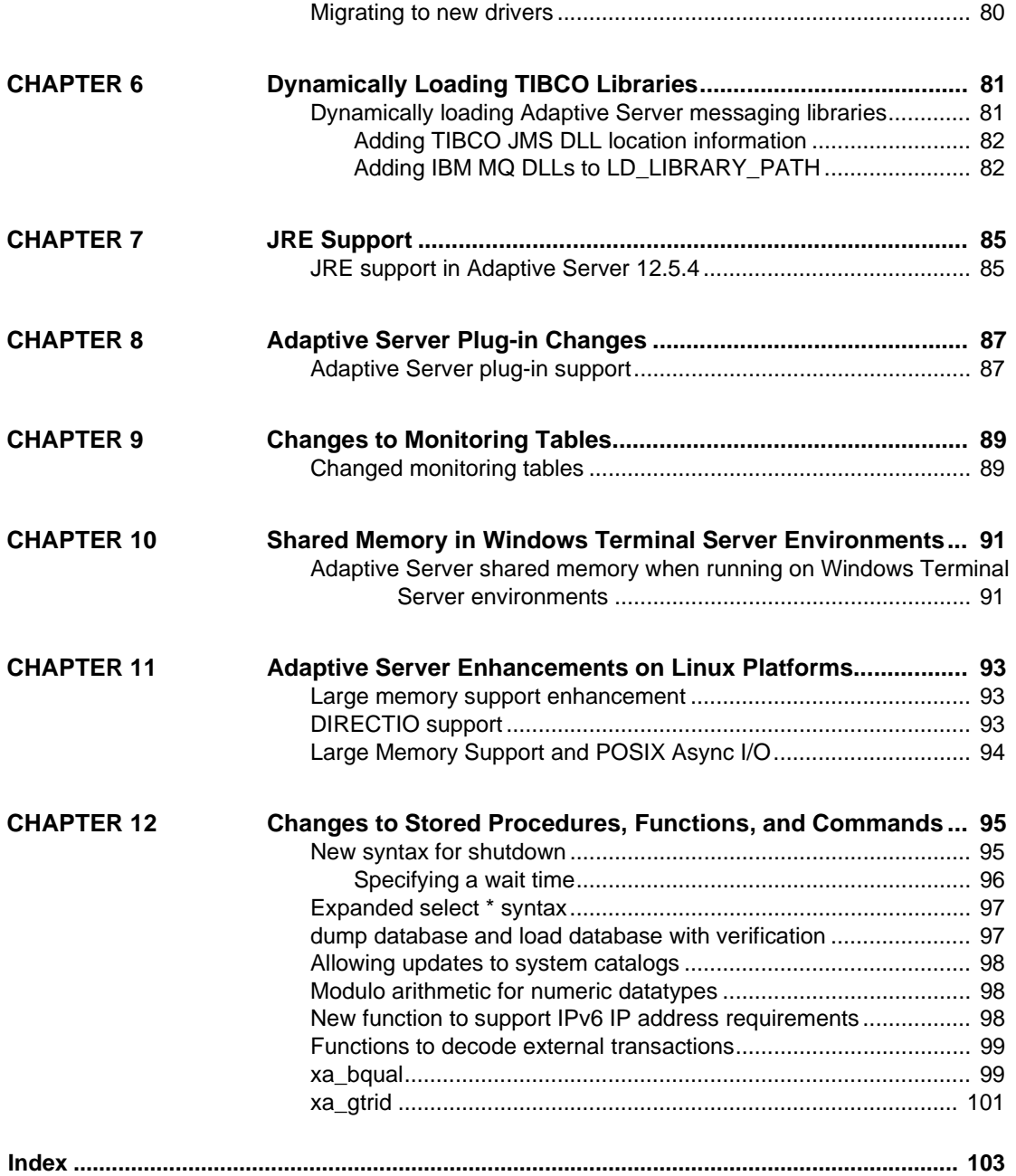

## <span id="page-6-0"></span>**About This Book**

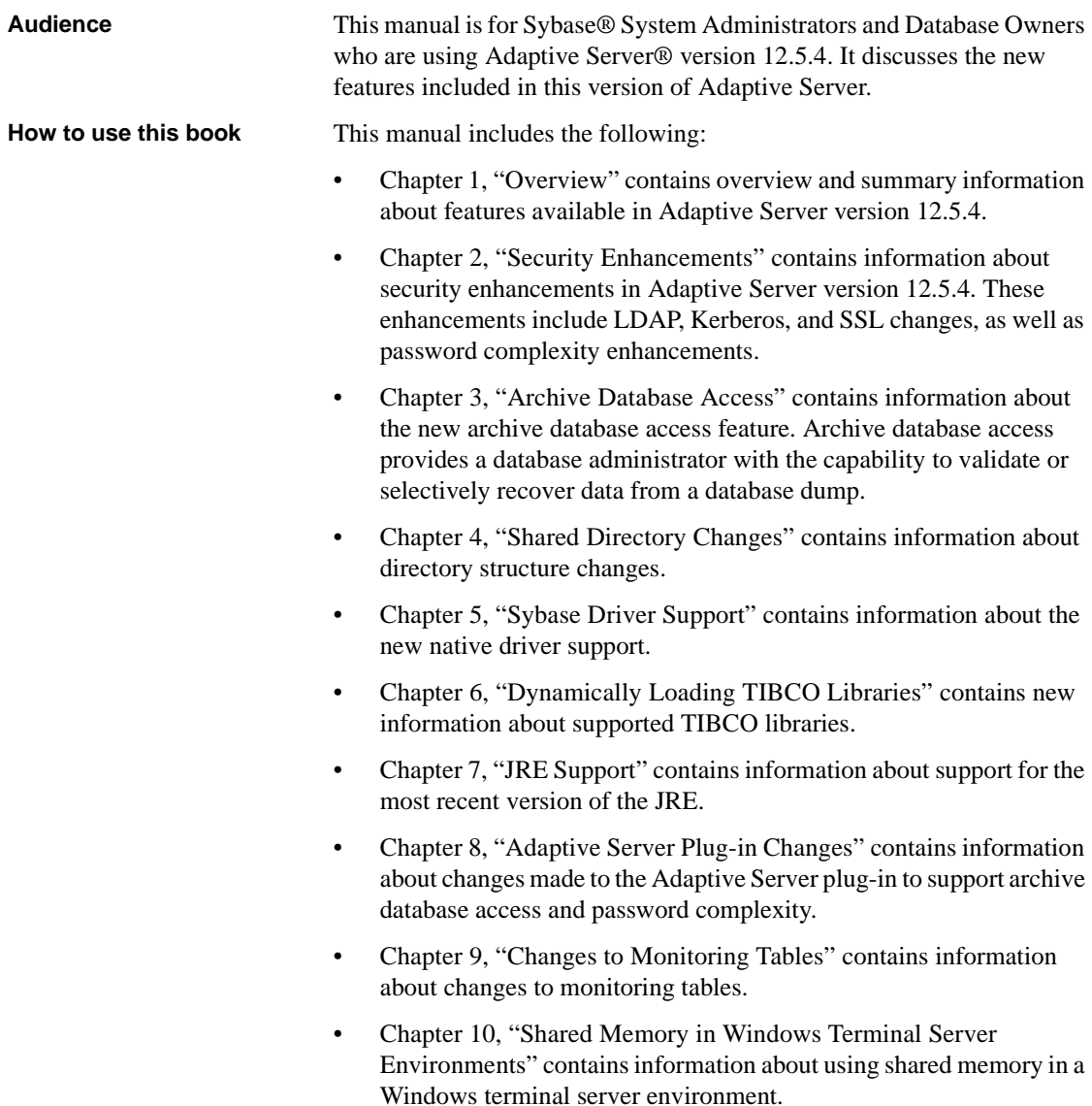

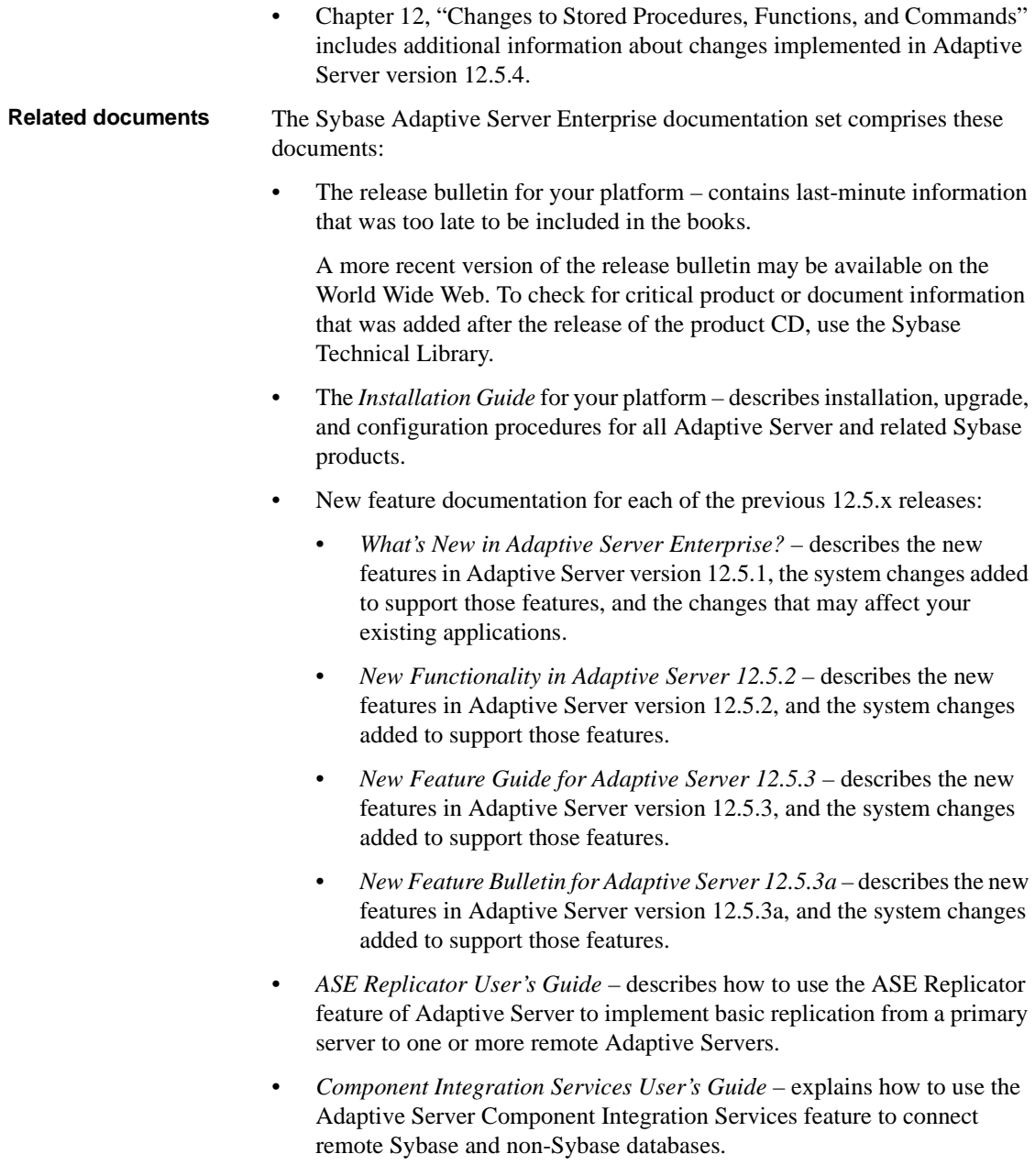

- *Configuring Adaptive Server Enterprise* for your platform provides instructions for performing specific configuration tasks for Adaptive Server.
- *EJB Server User's Guide* explains how to use EJB Server to deploy and execute Enterprise JavaBeans in Adaptive Server.
- *Error Messages and Troubleshooting Guide* explains how to resolve frequently occurring error messages and describes solutions to system problems frequently encountered by users.
- *Full-Text Search Specialty Data Store User's Guide* describes how to use the Full-Text Search feature with Verity to search Adaptive Server Enterprise data.
- *Glossary* defines technical terms used in the Adaptive Server documentation.
- *Historical Server User's Guide* describes how to use Historical Server to obtain performance information for SQL Server® and Adaptive Server.
- *Java in Adaptive Server Enterprise* describes how to install and use Java classes as datatypes, functions, and stored procedures in the Adaptive Server database.
- *Job Scheduler User's Guide* provides instructions on how to install and configure, and create and schedule jobs on a local or remote Adaptive Server using the command line or a graphical user interface (GUI).
- *Monitor Client Library Programmer's Guide* describes how to write Monitor Client Library applications that access Adaptive Server performance data.
- *Monitor Server User's Guide* describes how to use Monitor Server to obtain performance statistics from SQL Server and Adaptive Server.
- *Performance and Tuning Guide* is a series of four books that explains how to tune Adaptive Server for maximum performance:
	- *Basics* includes the basics for understanding and investigating performance questions in Adaptive Server.
	- *Locking* describes how various locking schemas can be used for improving performance in Adaptive Server.
	- *Optimizer and Abstract Plans* describes how the optimizer processes queries and how abstract plans can be used to change some of the optimizer plans.
- *Monitoring and Analyzing*  explains how statistics are obtained and used for monitoring and optimizing performance.
- *Quick Reference Guide* provides a comprehensive listing of the names and syntax for commands, functions, system procedures, extended system procedures, datatypes, and utilities in a pocket-sized book.
- *Reference Manual* is a series of four books that contains the following detailed Transact-SQL® information:
	- *Building Blocks* Transact-SQL datatypes, functions, global variables, expressions, identifiers and wildcards, and reserved words.
	- *Commands* Transact-SQL commands.
	- *Procedures* Transact-SQL system procedures, catalog stored procedures, system extended stored procedures, and dbcc stored procedures.
	- *Tables* Transact-SQL system tables and dbcc tables.
- *System Administration Guide* provides in-depth information about administering servers and databases. This manual includes instructions and guidelines for managing physical resources, security, user and system databases, and specifying character conversion, international language, and sort order settings.
- *System Tables Diagram* illustrates system tables and their entity relationships in a poster format. Available only in print version.
- *Transact-SQL User's Guide* documents Transact-SQL, the Sybaseenhanced version of the relational database language. This manual serves as a textbook for beginning users of the database management system. This manual also contains descriptions of the pubs2 and pubs3 sample databases.
- *Using Adaptive Server Distributed Transaction Management Features* explains how to configure, use, and troubleshoot Adaptive Server DTM features in distributed transaction processing environments.
- *Using Sybase Failover in High Availability Systems* provides instructions for using Sybase's Failover to configure an Adaptive Server as a companion server in a high availability system.
- *Utility Guide* documents the Adaptive Server utility programs, such as isql and bcp, which are executed at the operating system level.
- *Web Services User's Guide* explains how to configure, use, and troubleshoot Web Services for Adaptive Server.

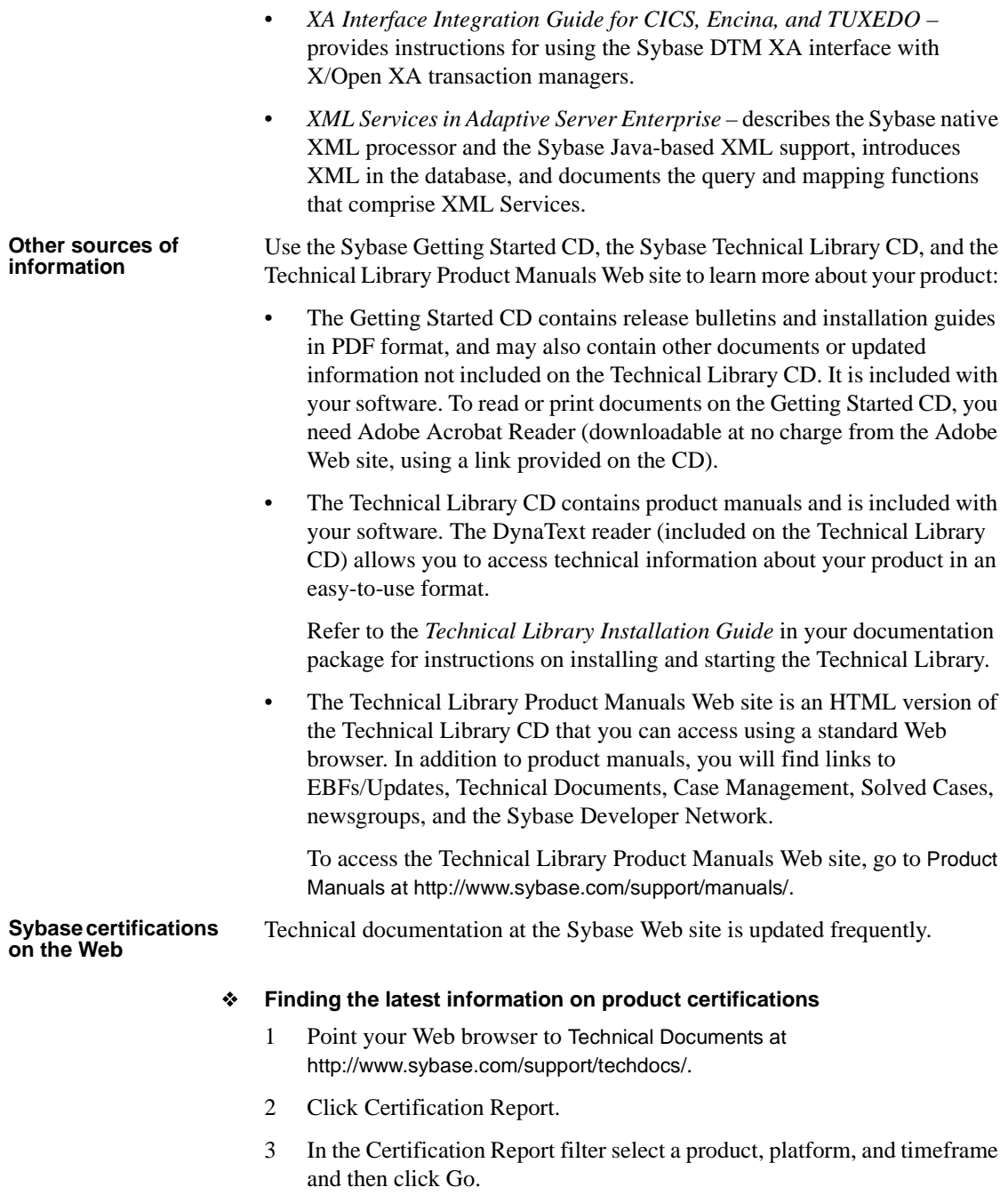

4 Click a Certification Report title to display the report.

#### ❖ **Finding the latest information on component certifications**

- 1 Point your Web browser to Availability and Certification Reports at http://certification.sybase.com/.
- 2 Either select the product family and product under Search by Base Product; or select the platform and product under Search by Platform.
- 3 Select Search to display the availability and certification report for the selection.

#### ❖ **Creating a personalized view of the Sybase Web site (including support pages)**

Set up a MySybase profile. MySybase is a free service that allows you to create a personalized view of Sybase Web pages.

- 1 Point your Web browser to Technical Documents at http://www.sybase.com/support/techdocs/.
- 2 Click MySybase and create a MySybase profile.

#### **Sybase EBFs and software maintenance**

#### ❖ **Finding the latest information on EBFs and software maintenance**

- 1 Point your Web browser to the Sybase Support Page at http://www.sybase.com/support.
- 2 Select EBFs/Maintenance. If prompted, enter your MySybase user name and password.
- 3 Select a product.
- 4 Specify a time frame and click Go. A list of EBF/Maintenance releases is displayed.

Padlock icons indicate that you do not have download authorization for certain EBF/Maintenance releases because you are not registered as a Technical Support Contact. If you have not registered, but have valid information provided by your Sybase representative or through your support contract, click Edit Roles to add the "Technical Support Contact" role to your MySybase profile.

5 Click the Info icon to display the EBF/Maintenance report, or click the product description to download the software.

#### **If you need help** Each Sybase installation that has purchased a support contract has one or more designated people who are authorized to contact Sybase Technical Support. If you cannot resolve a problem using the manuals or online help, please have the designated person contact Sybase Technical Support or the Sybase subsidiary in your area.

## CHAPTER 1 **Overview**

<span id="page-14-0"></span>This chapter includes a feature and platform compatibility matrix, as well as summary information about the new features introduced in Adaptive Server versions 12.5.4, 12.5.3a, 12.5.3, and 12.5.2.

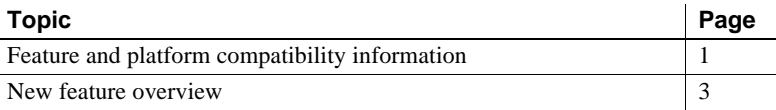

## <span id="page-14-3"></span><span id="page-14-1"></span>**Feature and platform compatibility information**

[Table 1-1](#page-14-2) shows feature availability for supported operating systems in Adaptive Server version 12.5.4.

| <b>Adaptive Server options</b>            | 혼<br>Ñ<br>ო<br>.⊻<br>Solari | 64-bit<br>Solaris | x86<br><b>Solaris</b>    | 64-bit<br>Opteron<br>Sol | 64-bit<br>Risc<br>£<br><b>ND-dH</b> | $32$ -bit<br><u>.sc</u><br>œ<br>Ճ<br>HP-UX | Tru64<br>운 | 运<br>4<br>ە<br>Itanium<br><b>NO-dH</b> | $2$ -bit<br>69<br><b>AIX</b><br><b>IBM</b> | 64-bit<br><b>AIX</b><br>IBM | x86<br>Windows | ×<br>S<br>Ő<br>Macintosh | $32$ -bit<br><b>ფ</b> | 64-bit<br>შ<br>ვ | pSeries<br>5<br>Linux | 64-bit<br>Opteron<br>Linux | ă<br>ⅎ<br>ە<br><b>Itanium</b><br>Linux | $32$ -bit<br><b>x86</b><br>Linux |
|-------------------------------------------|-----------------------------|-------------------|--------------------------|--------------------------|-------------------------------------|--------------------------------------------|------------|----------------------------------------|--------------------------------------------|-----------------------------|----------------|--------------------------|-----------------------|------------------|-----------------------|----------------------------|----------------------------------------|----------------------------------|
| Encrypted columns                         | f                           |                   | —                        | -                        | $\boldsymbol{f}$                    | f                                          |            |                                        |                                            |                             | f              |                          |                       |                  |                       | -                          | -                                      | $\boldsymbol{f}$                 |
| High availability                         | Y                           | Y                 |                          | -                        | Y                                   | Y                                          | Y          | Y                                      | Y                                          | Y                           | Y              |                          | Y                     | Y                |                       | -                          |                                        | Y                                |
| <b>Distributed Transaction Management</b> | Y                           | Y                 | $\overline{\phantom{0}}$ | Y                        | Y                                   | Y                                          |            |                                        | Y                                          | Y                           | Y              |                          | Y                     | Y                |                       | Y                          |                                        | Y                                |
| XML management                            | Y                           | Y                 |                          | Y                        | Y                                   | Y                                          | Y          | Y                                      | Y                                          | Y                           | Y              | Y                        | Y                     | Y                |                       | -                          | Y                                      | Y                                |
| Java option                               | Y                           | Y                 | —                        | Y                        | Y                                   | Y                                          | Y          | Y                                      | Y                                          | Y                           | Y              | Y                        | Y                     | Y                |                       | Y                          | Y                                      | Y                                |
| Native XML                                | Y                           | Y                 | —                        | Y                        | Y                                   | Y                                          |            | ş                                      | $\overline{\phantom{0}}$                   | Y                           | Y              |                          | -                     |                  |                       | ş                          |                                        | Y                                |
| Java-based XML                            | Y                           | Y                 | —                        | Y                        | Y                                   | Y                                          | Y          | Y                                      | Y                                          | Y                           | Y              | Y                        | Y                     | Y                |                       | $\overline{\phantom{0}}$   | Y                                      | Y                                |
| <b>Web Services</b>                       | Y                           | Y                 |                          |                          | Y                                   | Y                                          |            | Y                                      | Y                                          | Y                           | Y              |                          | Y                     | Y                |                       |                            | Y                                      | Y                                |

<span id="page-14-2"></span>*Table 1-1: Adaptive Server features for supported operating systems*

**Legend: Y: supported in Adaptive Server 12.5.x; ƒ:Introduced in 12.5.3a; ž:Introduced in12.5.4; §: Introduced in 12.5.3 ESD5; Þ: port merge**; **–: Not supported**

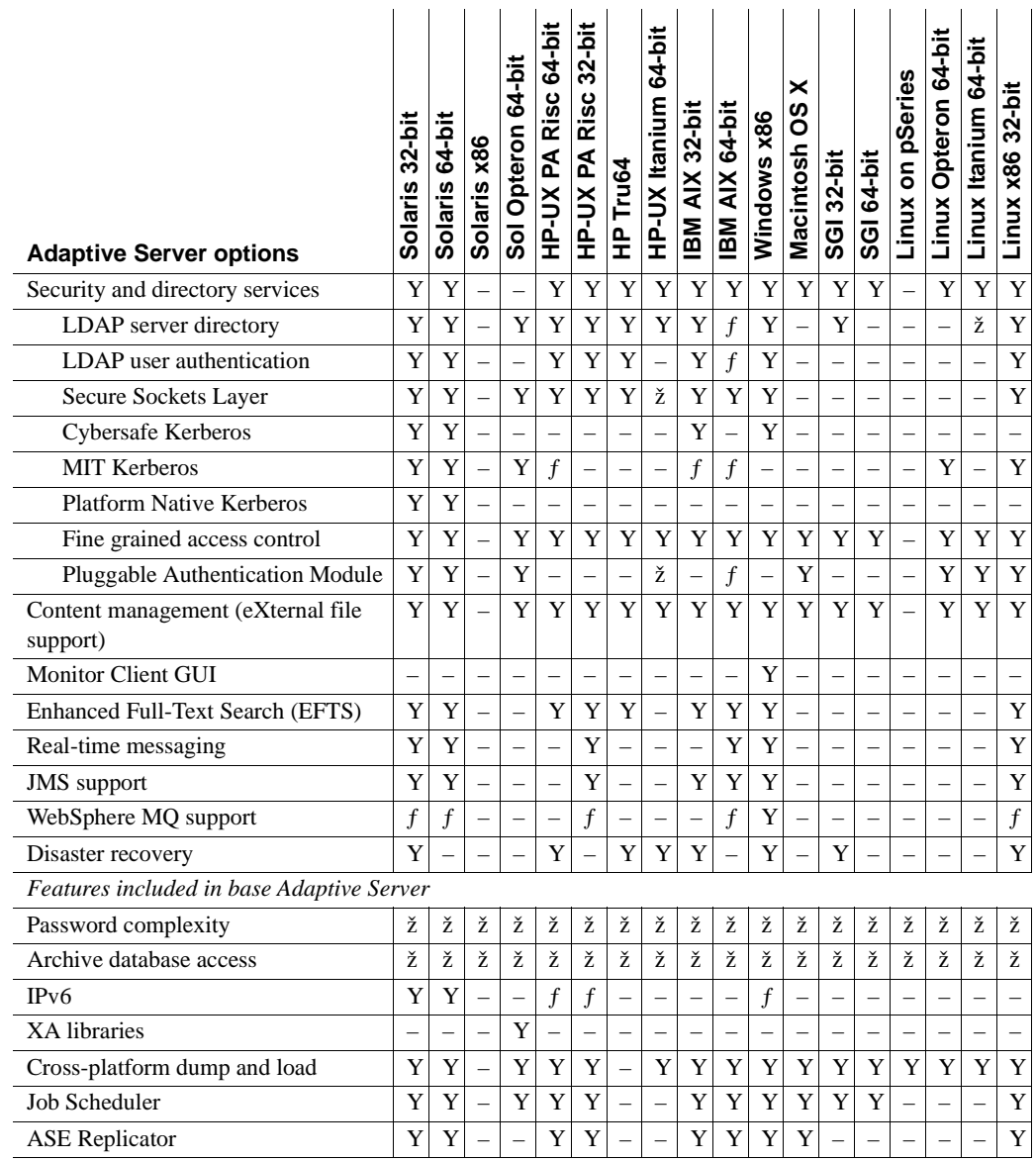

Legend: Y: supported in Adaptive Server 12.5.x; *f*:Introduced in 12.5.3a; ž:Introduced in12.5.4; §: **Introduced in 12.5.3 ESD5; Þ: port merge**; **–: Not supported**

## <span id="page-16-1"></span><span id="page-16-0"></span>**New feature overview**

[Table 1-2](#page-16-2) includes information about the major features included in Adaptive Server versions 12.5.2, 12.5.3, 12.5.3a, and 12.5.4. For detailed descriptions of these features, see the new feature documentation for the appropriate release.

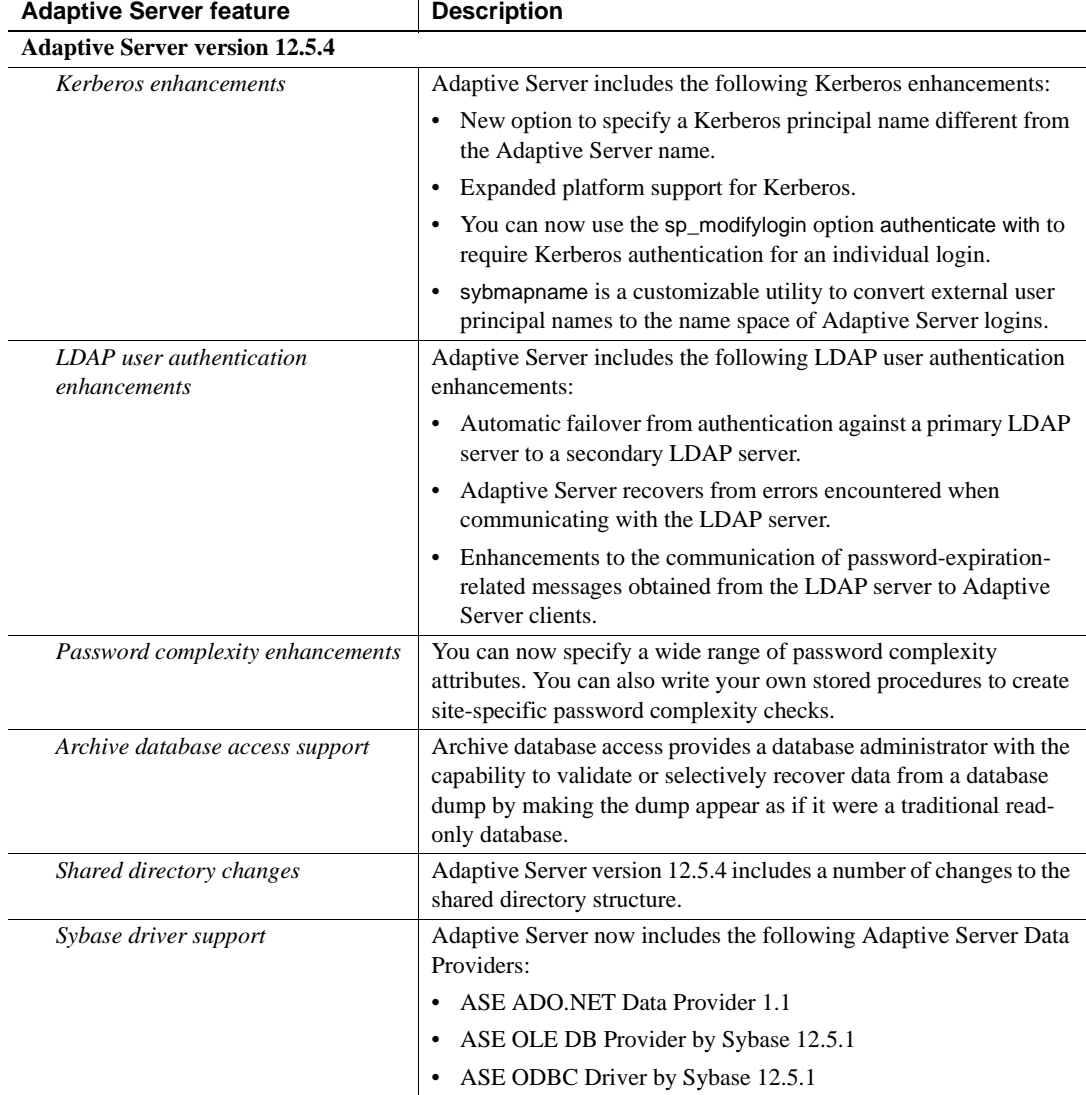

<span id="page-16-2"></span>*Table 1-2: New features for Adaptive Server Enterprise version comparison*

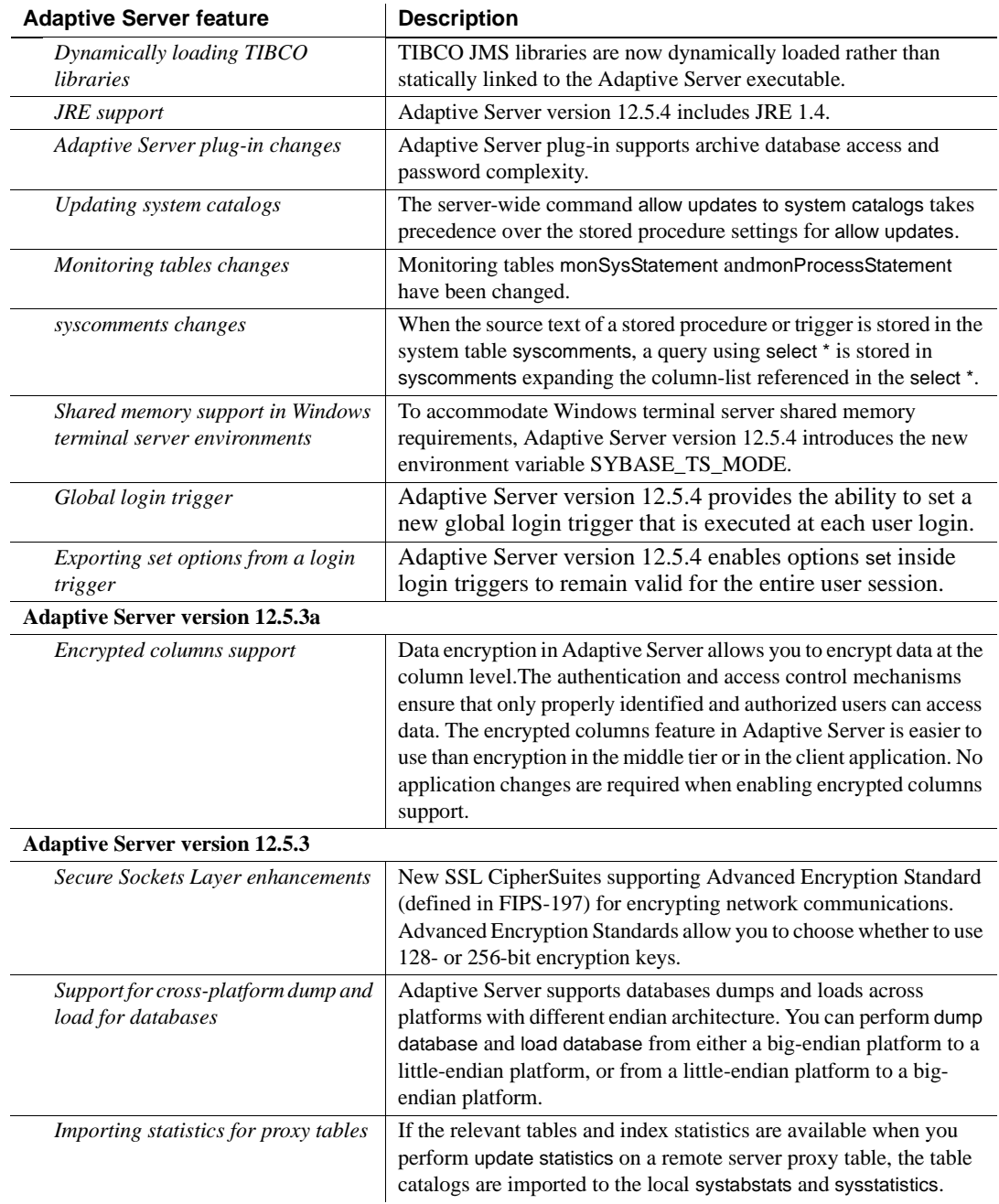

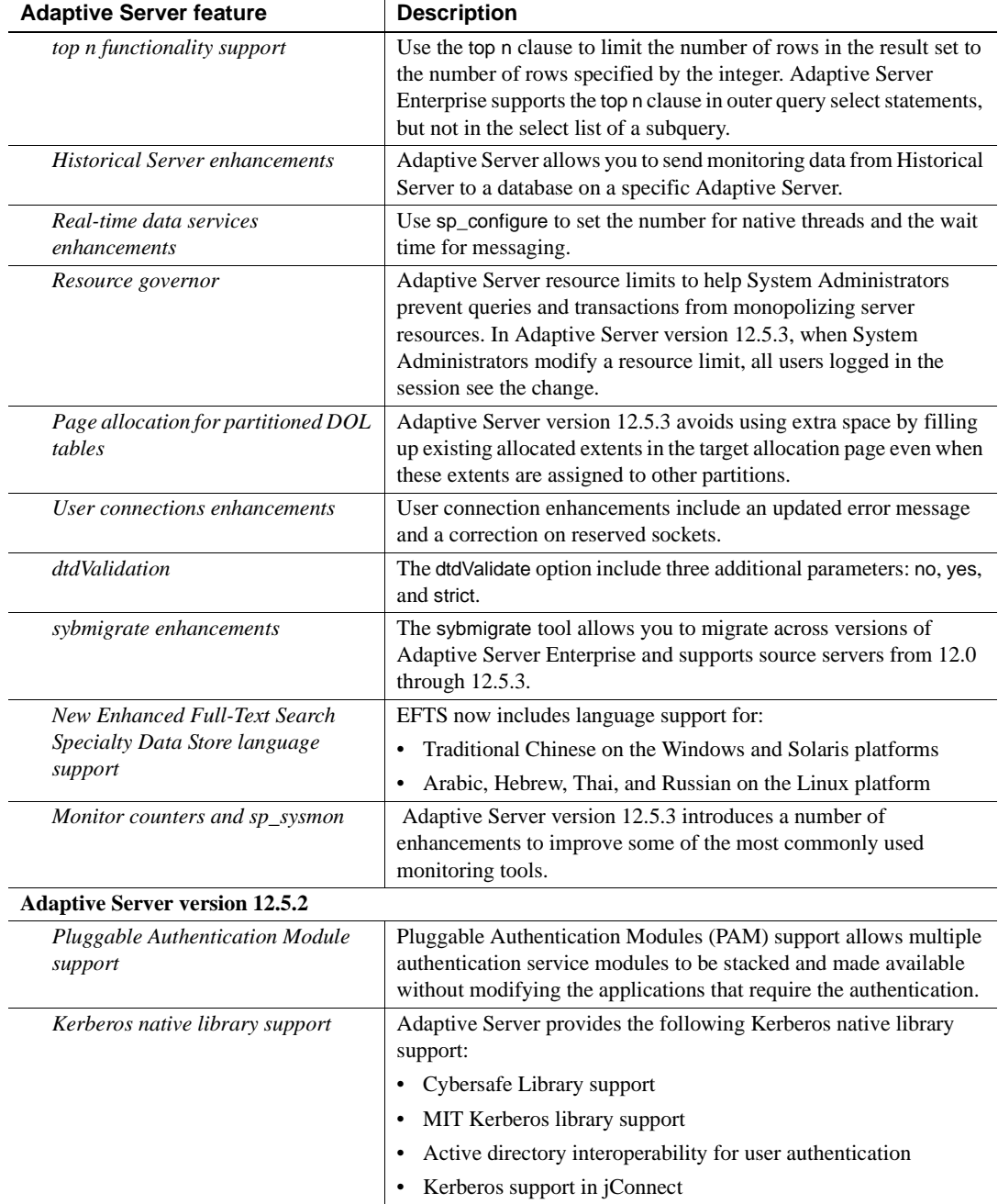

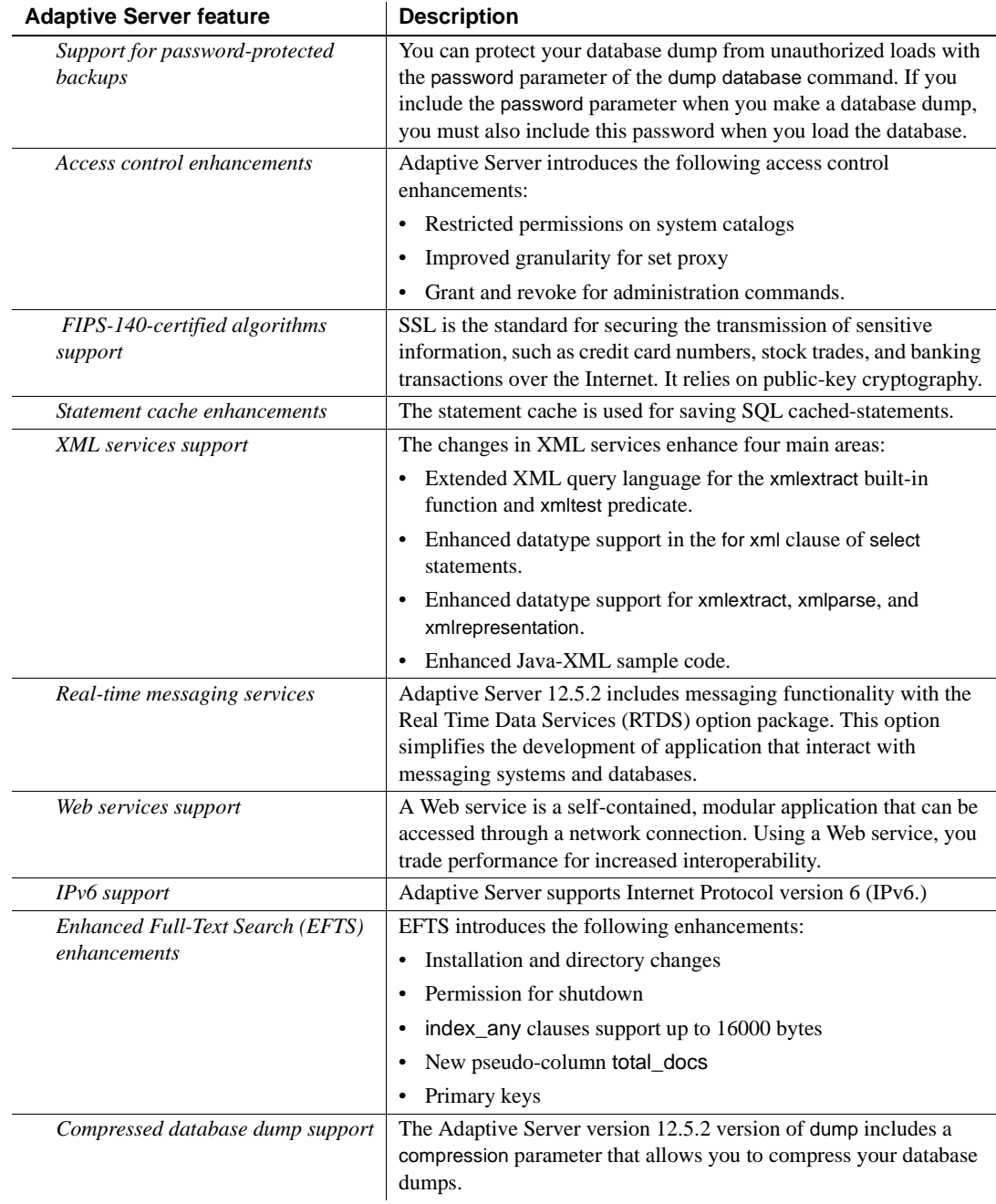

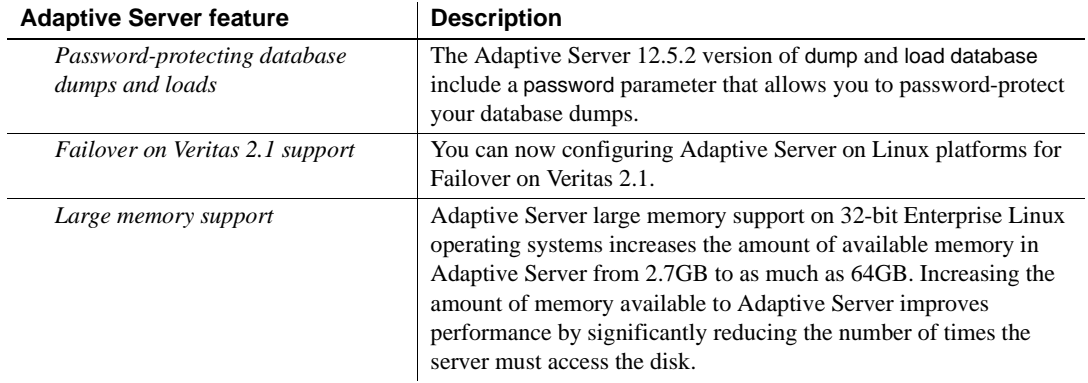

<span id="page-22-0"></span>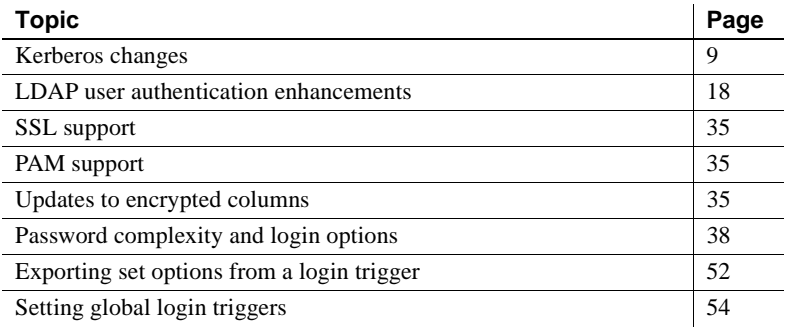

## <span id="page-22-3"></span><span id="page-22-1"></span>**Kerberos changes**

Kerberos has been enhanced in the following ways:

- You can now specify a server principal name for Kerberos authentication
- The sp\_modifylogin and sp\_addlogin authenticate with options support Kerberos authentication
- Support for sybmapname
- MIT Kerberos client library support
- Expanded platform support for Kerberos

### <span id="page-22-2"></span>**Specifying the Adaptive Server principal name for Kerberos authentication**

The principal name is the name the server uses to authenticate with the Kerberos Key Distribution Center (KDC). When you have multiple instances of Adaptive Server running, you must have different principal names for each Adaptive Server.

In Adaptive Server version 12.5.4, you can use a new data server option and a new environment variable to specify a principal name different from the Adaptive Server name. Adaptive Server name is specified by environment variables DSLISTEN and DSQUERY, or the dataserver command line option "-s servername".

#### **Using SYBASE\_PRINCIPAL to specify the Adaptive Server principal name**

By default, the principal name is the name of Adaptive Server. To specify a different name, set SYBASE\_PRINCIPAL before starting Adaptive Server to use Kerberos:

setenv SYBASE PRINCIPAL <name of principal>

Once you have set an Adaptive Server principal name, Adaptive Server uses the value of this variable to authenticate itself with Kerberos.

#### **Using the** *-k* **data server option to specify the Adaptive Server principal name**

You can use the following command line option to specify an Adaptive Server principal name, when starting Adaptive Server.

-k <server principal name>

**Note** If -k specifies the Adaptive Server principal name, Adaptive Server does not look at the environment variable.

#### **Using** *-k* **and SYBASE\_PRINCIPAL to set the Adaptive Server principal name**

When Adaptive Server is started with the Kerberos security mechanism enabled, Adaptive Server first uses the principal name specified with the -k option for Kerberos authentication. If the -k option is not specified, Adaptive Server looks for the principal name in the environment variable SYBASE\_PRINCIPAL. If neither is specified, Adaptive Server uses the server name for authentication.

In the following example, let the Adaptive Server name be "ase1254" and the current realm name be "MYREALM.COM". The Adaptive Server name is specified on the command line with -s parameter to data server. The current realm is specified in *libtcl.cfg* by a secbase attribute value:

```
[SECURITY]
csfkrb5=libskrb.so libgss=/krb5/lib/libgss.so
```
secbase=@MYREALM.COM

The default Adaptive Server principal name is "ase1254@MYREALM.COM". If the principal name defined in the Adaptive Server *keytab* file is "aseprincipal@MYREALM.COM", you can override the default Adaptive Server principal name by setting a server principal name using options 1 or 2 below:

```
Option 1: '-k' is specified %
```
\$SYBASE/\$SYBASE\_ASE/bin/dataserver -dmaster.dat -s ase1254 -k aseprincipal@MYREALM.COM

The Adaptive Server principal name used to authenticate with Kerberos is aseprincipal@MYREALM.COM.

```
Option 2: '-k' is not specified but SYBASE_PRINCIPAL is set
```
setenv SYBASE\_PRINCIPAL aseprincipal@MYREALM.COM \$SYBASE/\$SYBASE\_ASE/bin/dataserver –dmaster.dat -s ase1254

The Adaptive Server principal name used to authenticate with Kerberos is the value of *\$SYBASE\_PRINCIPAL*, "aseprincipal@MYREALM.COM".

#### **Option 3: Neither '-k' nor SYBASE\_PRINCIPAL is set** %

\$SYBASE/\$SYBASE\_ASE/bin/dataserver –dmaster.dat -s ase1254

The Adaptive Server principal name used to authenticate with Kerberos is ase1254@MYREALM.COM.

For more information about Kerberos, see the Security section of the *System Administration Guide, Volume One*.

## <span id="page-24-0"></span>*sp\_modifylogin* **and** *sp\_addlogin authenticate with* **option**

In Adaptive Server version 12.5.4, the authenticate with option to sp\_modifylogin or sp\_addlogin requires that the login use *only* a specified authentication mechanism. The supported authentication mechanisms are:

- ASE
- LDAP
- PAM
- **KERBEROS**
- ANY

Using authenticate with with these supported authentication mechanisms allows you to override the server-wide configuration parameters unified login required, enable ldap user auth, and enable pam user auth.

If more than one external authentication mechanism is configured and a login specific authenticate with option has not been set, the external authentication mechanism is decided based on the following order:

- 1 Kerberos
- 2 LDAP
- 3 PAM

For example, if both PAM and LDAP are configured, then LDAP is chosen for external authentication, not PAM.

At the time of authentication, exactly one external authentication mechanism is attempted. Depending on the value of configuration parameters, ASE authentication may be tried when the external authentication fails.

When none of the external authentication mechanisms are configured, Adaptive Server uses ASE authentication.

#### **Using authenticate with to override server-wide authentication options**

**Note** You must have sso\_role permissions to modify the authenticate with option for a login.

To configure external authentication mechanisms such as Kerberos, LDAP, or PAM, Sybase recommends that you determine the server-wide authentication setting that matches your company's security policy. This server-wide setting is appropriate for most client connections. Then, you can set individual logins to another authentication mechanism using the authenticate with option.

You can use authenticate with to specify an the external authentication mechanisms Kerberos, LDAP, and PAM. You can also issue sp\_modifylogin or sp\_addlogin authenticate with to set the authentication mechanism to ASE to use only the Adaptive Server internal authentication mechanism. To allow any authentication mechanism, use authenticate with ANY.

**Note** When authentication mechanism ANY is set for a login, the login uses the server-wide configuration settings to control authentication. The default authentication mechanism setting for a login is ANY.

sp\_modifylogin also checks for any conflicts with any login mapping specified by a previous sp\_maplogin. See ["Adding tighter controls on login mapping" on](#page-45-2)  [page 32](#page-45-2) for more details.

**Example 1: Creating a local account to run a batch application** Consider an environment that uses Kerberos for a centralized user account repository and requires its general population of users to authenticate using Kerberos, Adaptive Server should configure Kerberos by setting parameters:

```
sp configure "use security services", 1
go
sp_configure "unified login required", 1
go
```
These configuration parameters now require all user logins, other than login "sa", to authenticate using Kerberos to gain access to the Adaptive Server.

Now consider a nightly batch operation run by the Adaptive Server database administrator or operator, which may authenticate locally without requiring the account to exist in the Kerberos repository. This is done by use of authenticate with option to sp\_modifylogin or sp\_addlogin.

```
sp addlogin nightlybatch, localpassword, ...
go
sp_modifylogin nightlybatch, 'authenticate with', 'ASE'
go
```
**Example 2: Migrating users from Adaptive Server authentication to LDAP user authenication** In this example, a phased approach for moving clients from local ASE authentication to LDAP user authentication is given.The LDAP directory server has been setup but has not yet been populated with all user accounts. A small population of users has agreed to a pilot program to test out LDAP for external authentication to Adaptive Server.

```
sp_configure 'enable ldap user auth', 1
go
```
This setting allows failover to ASE authentication when authentication with the LDAP directory server fails or the LDAP server is unavailable. Users without accounts in LDAP, failover to ASE authentication. The users in the pilot program are added to the LDAP directory server and may begin authenticating using the LDAP directory server.

A user can determine which authentication mechanism was used to authenticate with with the global variable *@@authmech*:

```
select @@authmech
```
As the pilot program proceeds and LDAP authentication is used, users in the pilot program can be required to only use LDAP authentication:

```
sp maplogin loginame, 'authenticate with', 'ldap'
go
```
When the pilot program concludes and LDAP user authentication is required for all users, change the configuration parameter to level 2. Any logins set to authenticate with LDAP during the pilot program can be reset to the default value ANY. The logins will still be required to authenticate using LDAP because the configuration parameter is set to 2.

```
sp configure 'enable ldap user auth', 2
go
sp_maplogin loginame, 'authenticate with', 'any'
go
```
**Note** If a login has authenticate with set to a specific authentication mechanism such as LDAP, Kerberos, PAM, or ASE, then that login may only use that mechanism for authentication. It is best utilized to set exceptions to the serverwide settings and to force a particular authentication mechanism to be used.

### <span id="page-27-0"></span>**Using** *sybmapname* **to handle user principal names**

The purpose of sybmapname is to convert external user principal names used in Kerberos environment to the name space of Adaptive Server user logins. sybmapname is a user customizable shared object that can map names given on its input buffer to a name suitable for Adaptive Server login on its output buffer.

The sybmapname shared object can be used to do the custom mapping between the user principal name and the Adaptive Server login name. This shared object is optionally loaded at server startup, and the function syb\_\_map\_name contained in the shared object is called after a successful Kerberos authentication and just before the user principal is mapped to a login in the syslogins table. It can be customized to suit the users needs. This function is useful when the user principal name and the login name to be mapped are not identical.

The customizable logic is the function:

```
syb map name(NAMEMAPTYPE *protocol, char *orig,
int origlen, char *mapped, int *mappedlen)
```
where:

- NAMEMAPTYPE \*protocol refers to a structure reserved for usage of this function.
- char  $\star$ orig is an input buffer that is not null terminated.
- int origlen is the input buffer length. It should be less than or equal to 255 characters.
- char \*mapped is an output buffer that should not be null terminated.
- int \*mappedlen is an output buffer length. It should be less than or equal to 30.

The function returns a value greater than 0 if the mapping succeeds, it returns a value of 0 if no mapping occurred, and it returns a value less than 0 when an error occurs in syb\_\_map\_name(). When an error occurs, a message displays in the Adaptive Server errorlog to report the mapping failure.

For example, to authenticate a Kerberos user on Adaptive Server, first you must configure Adaptive Server to use the Kerberos security mechanism. For information on Kerberos configuration, see the Adaptive Server *System Administration Guide* and Open Client/Server documentation, and the white paper titled "Configuring Kerberos for Sybase" the Sybase Web site at http://www.sybase.com/detail?id=1029260

A sample *sybmapname.c* file is located in *\$SYBASE/\$SYBASE\_ASE/sample/server/sybmapname.c*

**Note** Modify the file to implement your logic using simple error free logic. Take precautions while coding as it may interfere with the proper running of Adaptive Server. See the ["Precautions when using sybmapname" on page 17.](#page-30-0)

Build the shared object or DLL using the generic platform specific makefile supplied. The makefile may need to be modified to suit your platform specific settings.

Place the resulting shared object generated in a location specified in your *\$LD\_LIBRARY\_PATH* on UNIX machines, and *PATH* variable on Windows machines. The file should have read and execute permissions for the 'sybase' operating system user.

**Note** Sybase recommends that only the 'sybase' user is allowed read and execute permissions, and that all other access should be denied.

#### **Verifying your login to Adaptive Server using Kerberos authentication**

To verify your login to Adaptive Server using Kerberos authentication, assume that:

- *\$SYBASE* refers to your release and installation directory
- *\$SYBASE\_ASE* refers to the Adaptive Server version directory that contains your server binary.
- *\$SYBASE\_OCS* refers to the Open Client/Server version directory.

**Example 1** If a client's principal name is user **@REALM**, and the corresponding entry in syslogins table is user\_REALM, then sybmapname can be coded to accept the input string user@realm and to convert the input string to the output string user\_REALM.

**Example 2** If the client principal name is user, and the corresponding entry in syslogins table is USER, then sybmapname can be coded to accept the input string user and convert this string to uppercase string USER.

sybmapname is loaded by Adaptive Server at runtime and uses its logic to do the necessary mapping.

The following actions and output further illustrate the sybmapname function described in Example 2. The *sybmapname.c* file containing the customized definition for syb\_\_map\_name() should be compiled and built as a shared object (or DLL), and finally placed in the appropriate path location. Adaptive Server should be started with the Kerberos security mechanism enabled.

To initialize the TGT:

```
$ /krb5/bin/kinit johnd@public
Password for johnd@public:
\mathsf{\dot{S}}
```
To list the TGT:

```
$ /krb5/bin/klist
   Cache Type: Kerberos V5 credentials cache
   Cache Name: /krb5/tmp/cc/krb5cc_9781
Default principal: johnd@public
```
Login as "sa" and verify user login for 'johnd':

```
$ $SYBASE/$SYBASE_OCS/bin/isql -Usa -P 
      -Ipwd`/interfaces
1>
1> sp_displaylogin johnd
2 > qo
```
No login with the specified name exists. (return status = 1) 1> sp\_displaylogin JOHND  $2 > 90$ Suid: 4 Loginame: JOHND Fullname: Default Database: master Default Language: Auto Login Script: Configured Authorization: Locked: NO Password expiration interval: 0 Password expired: NO Minimum password length: 6 Maximum failed logins: 0 Current failed login attempts: Authenticate with: ANY (return status = 0)

Successful Kerberos authentication, which maps lower case johnd to uppercase JOHND using the sybmapname utility and allows user johnd to login to Adaptive Server:

```
$ $SYBASE/$SYBASE_OCS/bin/isql -V -I`pwd`/interfaces
1>
```
#### <span id="page-30-0"></span>**Precautions when using** *sybmapname*

You should be aware of the following issues when coding for sybmapname:

Take care with the sample sybmapname.c program and any modifications to it. Avoid code that may segfault, that may call exit(), that may call system calls(), that may change UNIX signals, or make any blocking calls. Improper coding or calls may interfere with the Adaptive Server engine currently running.

**Note** Coding errors in sybmapname are not Sybase's responsibility. The code is owned and supported by the user.

• Code defensively, check all pointers before de-referencing them, and avoid system calls. This must be a quick name filtering function.

- Avoid use of  $qot$  and  $qot$  statements since, depending on the platform, these can have unexpected side effects.
- When multiple realms are used, you should take care to map the user principal names to a suitable login name to reflect the realm information. For example, if there are two users whose user principal names are userA@REALMONE and userB@REALMTWO. They are mapped to the login names userA\_REALMONE and userB\_REALMTWO respectively instead of userA or userB. This is for distinguishing the two users who belong to different realms.

## <span id="page-31-0"></span>**MIT Kerberos client library support**

Adaptive Server is now certified and tested with a newer version of MIT client libraries using MIT Kerberos client libraries. The MIT product level is MIT Kerberos version 1.4.x for UNIX platforms.

Additional fixes to enhance the reliability of Adaptive Server with Kerberos under stress conditions are available in Adaptive Server 12.5.4 release.

## <span id="page-31-1"></span>**Expanded platform support for MIT Kerberos**

Adaptive Server supports MIT Kerberos on the following new platform:

• HP-UX Itanium 64-bit

## <span id="page-31-3"></span><span id="page-31-2"></span>**LDAP user authentication enhancements**

LDAP user authentication has been enhanced in the following five ways:

- Support for secondary server lookup
- LDAP UA robustness enhancements
- Failover in case of errors while communicating with the LDAP server
- Password expiration related communication enhancements
- Tighter controls on login mapping

## <span id="page-32-0"></span>**Configuring Adaptive Server for LDAP user authentication**

LDAP user authentication allows client applications to send user name and password information to Adaptive Server for authentication by the LDAP server instead of syslogins. Authentication using the LDAP server allows you to use server-wide passwords instead of Adaptive Server or applicationspecific passwords. LDAP user authentication lets you simplify and centralize user administration.

LDAP user authentication works with directory servers that meet version 3 of the LDAP protocol standard, including Active Directory, iPlanet, and OpenLDAP Directory Server.

You can use two authentication algorithms with LDAP user authentication,. which differ in how they obtain a user's distinguished name (DN). The algorithms use either:

- Composed DN for authentication, available for Adaptive Server version 12.5.1 or later, or,
- Searched DN for authentication, available for Adaptive Server version 12.5.2 and later.

The primary data structure used with the LDAP protocol is the LDAP URL.

An LDAP URL specifies a set of objects or values on an LDAP server. Adaptive Server uses LDAP URLs to specify an LDAP server and search criteria to use to authenticate login requests.

The LDAP URL uses this syntax:

ldapurl::=ldap://host:port/node/?attributes?base | one | sub?filter

where:

- *host* is the host name of the LDAP server.
- *port* is the port number of the LDAP server.
- *node* specifies the node in the object hierarchy at which to start the search.
- *attributes* is a list of attributes to return in the result set. Each LDAP server may support a different list of attributes.
- base | one | sub qualifies the search criteria. base specifies a search of the base node; one specifies a search of the base node and one sublevel below the base node; sub specifies a search of the base node and all node sublevels.

• filter – specifies the attribute or attributes to be authenticated. The filter can be simple, such as  $uid=\ast$ , or compound, such as  $(uid=\ast)(ou=group)$ .

#### **Composed DN algorithm**

The following steps describe the login sequence when you use the composed DN algorithm:

- 1 Open Client™ connects to an Adaptive Server listener port.
- 2 The Adaptive Server listener accepts the connection.
- 3 Open Client sends an internal login record
- 4 Adaptive Server reads the login record.
- 5 Adaptive Server binds to the LDAP server with a DN composed from the primary URL and the login name from the login record. This bind also uses the password from the login record.
- 6 The LDAP server authenticates the user, returning either a success or failure message.
- 7 If the primary URL specifies a search, then Adaptive Server sends the search request to the LDAP server.
- 8 The LDAP server returns the results of the search.
- 9 Adaptive Server accepts or rejects the login, based on the search results.

#### **Searched DN algorithm**

The following steps describe the login sequence when you use the searched DN algorithm:

- 1 Open Client connects to an Adaptive Server listener port.
- 2 The Adaptive Server listener accepts the connection.
- 3 Open Client sends an internal login record.
- 4 Adaptive Server reads the login record.
- 5 Adaptive Server binds to the LDAP server with a directory server access account.
- 6 The LDAP server authenticates the user, returning either a success or failure message.

The connection established in steps 5 and 6 may persist between authentication attempts from Adaptive Server to reuse connections to DN searches.

- 7 Adaptive Server sends search requests to LDAP server based on the login name from the login record and the DN lookup URL.
- 8 The LDAP server returns the results of the search.
- 9 Adaptive Server reads the results to obtain a value of attribute from the DN lookup URL.
- 10 Adaptive Server uses the value of attribute as the DN and the password from the login record to bind to the LDAP server.
- 11 The LDAP server authenticates the user, returning either a success or failure message.
- 12 If the primary URL specifies a search, Adaptive Server sends the search request to the LDAP server.
- 13 The LDAP server returns the results of the search.
- 14 Adaptive Server accepts or rejects the login, based on the search results.

Adaptive Server reports a generic login failure to the client if any of these authentication criteria are not met.

You may skip steps 12 and 13 by not specifying search criteria in the primary or secondary URL strings. When you do not specify criteria in the primary or secondary URL strings, the authentication completes, displaying the success or failure returned by step 11.

### <span id="page-34-0"></span>**Secondary lookup server support**

Adaptive Server version 12.5.4 provides uninterrupted support to Adaptive Server clients authenticated by an LDAP server. You can now specify a secondary LDAP lookup server to fail over from a primary LDAP server in the event of the LDAP server failure or planned downtime.

The health of the URL set is monitored through the following states:

- INITIAL indicates that LDAP user authentication is not configured.
- RESET indicates that the URL has been entered with Adaptive Server administrative commands.
- READY indicates that the URL is ready to accept connections.
- ACTIVE indicates that the URL has performed a successful LDAP user authentication.
- FAILED indicates that there is a problem connecting to the LDAP server.
- SUSPENDED indicates that the URL is in maintenance mode, and will not be used.

The following sequence of events describe the fail over and manual fail back:

- 1 The primary and secondary URL sets are configured and in a READY state.
- 2 The connections are authenticated using the primary server infrastructure.
- 3 The primary server fails, and its state is changed to FAILED.
- 4 Connections automatically begin authentication through the secondary server infrastructure.
- 5 The primary server is repaired and brought back online by an LDAP administrator. The primary LDAP server state is changed by an Adaptive Server administrator to READY.
- 6 New connections are authenticated using the primary server.

**Note** Once Adaptive Server has failed over to the secondary LDAP server, a database administrator must manually activate the primary LDAP server before it can be used again.

When Adaptive Server encounters errors connecting to an LDAP server, it retries the authentication three times. If the errors persist the LDAP server is marked as FAILED. See ["Troubleshooting LDAP user authentication errors"](#page-40-1)  [on page 27](#page-40-1) for information on the LDAP errors which force Adaptive Server to get into a retry loop.

Adaptive Server version 12.5.4 introduces the following new sp\_ldapadmin options to support secondary lookup LDAP servers:

• To set the secondary DN lookup URL, enter:

sp\_ldapadmin set\_secondary\_dn\_lookup\_url, <URL>

• To set the administrative access account for the secondary DN lookup URL, enter:

sp\_ldapadmin set\_secondary\_access\_acct, <DN>, <password>
• To suspend the use of a primary or secondary URL for authentication, enter:

sp ldapadmin suspend, {primary | secondary}

• To activate the set of primary or secondary URLs for authentication, enter:

```
sp ldapadmin activate, {prime} | secondary }
```
• To display details about the primary and secondary LDAP Server settings and status, enter:

sp\_ldapadmin list

sp\_ldapadmin list combines previous outputs from list\_access\_acct and list\_urls. It has the following expected output for the primary and secondary servers:

- Search URL
- Distinguished Name Lookup URL
- Access Account DN
- Active [True | False]
- Status [Ready | Active | Failed | Suspended | Reset]

Adaptive Server version 12.5.4 includes the following sp\_ldapadmin option changes to support secondary servers.

To display DN lookup URLs for the secondary server, enter:

sp\_ldapadmin list\_urls

• To display the administrative account for the secondary DN lookup URL, enter:

sp\_ldapadmin list\_access\_acct

To display new subcommands, enter:

sp\_ldapadmin [help | invalid sub-command]

### **LDAP server state transitions**

The following tables list LDAP server state transitions when each of the sp\_ldapadmin commands is executed.

[Table 2-1](#page-37-0) shows the state transitions when you execute sp\_ldapadmin set\_URL, where set URL represents either of the following commands:

- set\_dn\_lookup\_url
- set\_primary\_url
- set\_secondary\_dn\_lookup\_url
- set\_secondary\_url

<span id="page-37-0"></span>*Table 2-1: State transitions when sp\_ldapadmin set\_URL is executed*

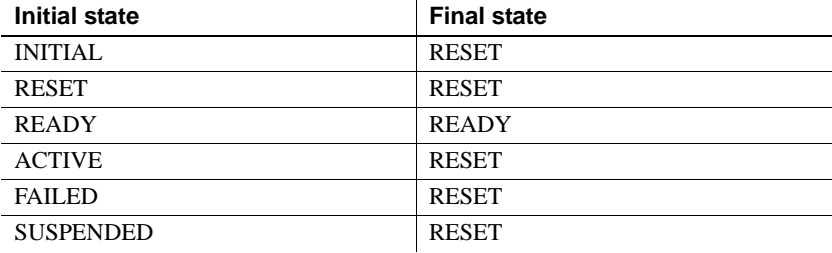

[Table 2-2](#page-37-1) shows the state transitions when you execute sp\_ldapadmin suspend.

<span id="page-37-1"></span>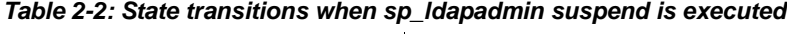

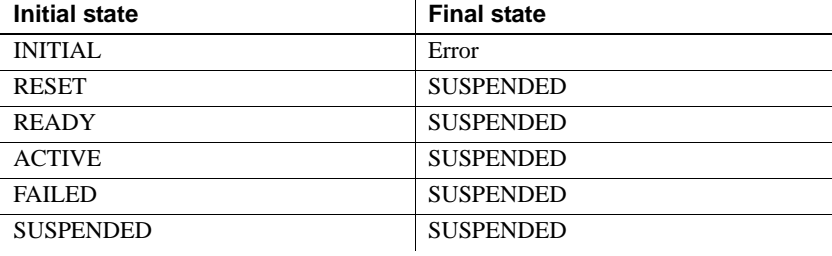

[Table 2-3](#page-37-2) shows the state transitions when you execute sp\_ldapadmin activate.

| <b>Initial state</b> | <b>Final state</b> |
|----------------------|--------------------|
| <b>INITIAL</b>       | Error              |
| <b>RESET</b>         | <b>READY</b>       |
| <b>READY</b>         | <b>READY</b>       |
| <b>ACTIVE</b>        | <b>ACTIVE</b>      |
| <b>FAILED</b>        | <b>READY</b>       |
| <b>SUSPENDED</b>     | <b>READY</b>       |

<span id="page-37-2"></span>*Table 2-3: State transitions when sp\_ldapadmin activate is executed*

The following tables show the LDAP server state transitions carried out implicitly by Adaptive Server.

[Table 2-4](#page-38-0) shows the state transitions when Adaptive Server is restarted:

| <b>Initial state</b> | <b>Final state</b> |
|----------------------|--------------------|
| <b>INITIAL</b>       | <b>INITIAL</b>     |
| <b>RESET</b>         | <b>RESET</b>       |
| <b>READY</b>         | <b>READY</b>       |
| <b>ACTIVE</b>        | <b>READY</b>       |
| <b>FAILED</b>        | <b>FAILED</b>      |
| <b>SUSPENDED</b>     | <b>SUSPENDED</b>   |

<span id="page-38-0"></span>*Table 2-4: State transitions when Adaptive Server is restarted*

Adaptive Server only attempts an LDAP login if the LDAP server is in a READY or ACTIVE state. [Table 2-5](#page-38-1) shows the state transitions:

<span id="page-38-1"></span>*Table 2-5: State transitions when an LDAP login succeeds*

| <b>Initial state</b> | <b>Final state</b> |
|----------------------|--------------------|
| <b>READY</b>         | <b>ACTIVE</b>      |
| <b>ACTIVE</b>        | <b>ACTIVE</b>      |

[Table 2-6](#page-38-2) shows the state transitions when an LDAP login fails:

<span id="page-38-2"></span>

| Table 2-6: State transitions when an LDAP login fails |                    |
|-------------------------------------------------------|--------------------|
| Initial state                                         | <b>Final state</b> |
| <b>READY</b>                                          | <b>FAILED</b>      |
| <b>ACTIVE</b>                                         | <b>FAILED</b>      |

*Table 2-6: State transitions when an LDAP login fails*

## **LDAP UA robustness enhancements**

Adaptive Server version 12.5.4 introduces a number of new sp\_ldapadmin options to enhance robustness.

#### **Maximum ldapua native threads per engine**

set\_max\_ldapua\_native\_threads sets the maximum number of native threads that can be running concurrently in an engine processing an LDAP authentication request.

```
sp_ldapadmin 'set_max_ldapua_native_threads', 'an integer'
```
The minimum value of set\_max\_ldapua\_native\_threads is 1. The maximum value is max native threads minus number of dump threads as specified using sp\_configure.The default value is the same as the maximum value.

sp\_configure ensures that max native threads is sufficient for set\_max\_ldapua\_native\_threads and the value of the configuration parameter number of dump threads.

**LDAP request timeout** set\_timeout sets the time in milliseconds that Adaptive Server waits for a response from the LDAP server before abandoning the authentication request.

You can set this option by entering:

sp ldapadmin, 'set timeout', 'time in milli seconds'

The default value for set\_timeout is 10,000 milliseconds (10 seconds.) Valid values are between 1 and 3,600,000 (one hour.)

**Abandon LDAP authentication when full** set\_abandon\_ldapua\_when\_full allows you to seek alternative means of LDAP user authentication when the native threads per engine capacity is exceeded.

When no more threads are available, the request is abandoned if set\_abandon\_ldapua\_when\_full is set to true. If enable ldap user auth is set to 1, the client is authenticated using Adaptive Server syslogins. If enable ldap user auth is set to 2, the client login fails.

If set\_abandon\_ldapua\_when\_full is set to false, the authentication request is blocked until the LDAP descriptor can accept new authentication requests.

To set set\_abandon\_ldapua\_when\_full, enter:

```
sp_ldapadmin 'set_abandon_ldapua_when_full', 
      'true | false'
```
The default value is false. Valid values are true and false.

**LDAP descriptors per engine** The login sequence of searched DN algorithm requires Adaptive Server to bind to the LDAP server using the access account before it can perform searches. Adaptive Server obtains an LDAP descriptor (handle) as a result of the bind. This descriptor is used for searching the DN of the login on the LDAP server.

In Adaptive Server versions earlier than 12.5.4, there was only one descriptor per engine. While this descriptor was being used to perform a search by an incoming connection, other connections waited for the descriptor to become available. Adaptive Server version 12.5.4 can open up to 20 descriptors per engine. This provides improved concurrency and login performance.

For information about the searched DN algorithm, see ["Searched DN](#page-33-0)  [algorithm" on page 20.](#page-33-0)

## **Troubleshooting LDAP user authentication errors**

Adaptive Server may experience the following transient errors when communicating with the LDAP server. These errors are generally resolved by trying the connection again. If the errors persist after three retry attempts, Adaptive Server marks the LDAP server as FAILED.

- LDAP\_BUSY server is busy.
- LDAP\_CONNECT\_ERROR error during a connect.
- LDAP LOCAL  $ERROR an error on the client side.$
- LDAP\_NO\_MEMORY cannot allocate memory on the client side.
- LDAP OPERATIONS ERROR error on the server side.
- LDAP\_OTHER unknown error code.
- LDAP\_ADMINLIMIT\_EXCEEDED a search has exceed a limit.
- LDAP\_UNAVAILABLE server cannot process the request.
- LDAP\_UNWILLING\_TO\_PERFORM server is not going to process the request.
- LDAP LOOP DETECT a loop detected during a referral.
- LDAP\_SERVER\_DOWN server is not reachable (connection fails).
- LDAP\_TIMEOUT LDAP API fails because operation does not complete in the user-specified amount of time.

Transient errors and a large number of simultaneous login requests could lead errorlog with a large number of repeated error messages. To increase the readability of the log, the following error message logging algorithm is used:

- 1 If a message is being logged for the first time, log it.
- 2 If the last time the message was logged was greater than 3 minutes:
	- Log the error message.
	- Log the number of times the message was repeated since the message was last printed.
	- Log the time in minutes elapsed since the message was printed.

Authentication failures arising from the following are not considered LDAP errors and are not conditions for retrying the authentication request.

• Bind failure due to bad password or an invalid distinguished name.

• A search after a successful bind that returns a result set of 0 or no attribute value.

Syntax errors found while parsing the URL are caught when an LDAP URL is set, and therefore do not fall in any of the above categories.

## **LDAP user authentication administration**

The syntax of the sp\_ldapadmin command is as follows:

sp\_Idapadmin Usage: sp\_Idapadmin command [, option1 [, option2]] sp\_ldapadmin commands include:

- sp\_ldapadmin 'set\_primary\_url', 'url'
- sp\_ldapadmin 'set\_secondary\_url', 'url'
- sp\_ldapadmin 'set\_dn\_lookup\_url', 'url'
- sp\_ldapadmin 'set\_secondary\_dn\_lookup\_url', 'url'
- sp ldapadmin 'set access acct', 'distinguished name', 'password'
- sp\_ldapadmin 'set\_secondary\_access\_acct', 'distinguished name', 'password'
- sp\_ldapadmin 'suspend', {'primary' | 'secondary'}
- sp\_ldapadmin 'activate', {'primary' | 'secondary'}
- sp\_ldapadmin 'list'
- sp\_ldapadmin 'list\_urls'
- sp\_ldapadmin 'list\_access\_acct'
- sp\_ldapadmin 'check\_url', 'url'
- sp\_ldapadmin 'check\_login', 'name'
- sp\_ldapadmin 'set\_timeout', timeout\_in\_milli\_seconds
- sp\_ldapadmin 'set\_max\_ldapua\_native\_threads', max\_ldapua\_native\_threads
- sp\_ldapadmin 'set\_abandon\_ldapua\_when\_full', {true|false}
- sp\_ldapadmin 'help'

```
1> sp_configure 'enable ldap', 2
2> go
Parameter Name \qquad \qquad Default Memory Used Config Value
       Run Value Unit Type
------------------------------ ----------- ----------- ------------
        ----------- -------------------- ---------- 
enable ldap user auth 0 0 0 2
                  2 not applicable dynamic 
(1 row affected)
                      1> sp_ldapadmin 
                      'set_primary_url','ldap://primldap:30001/'
                      2 > 90The URL 'ldap://primldap:30001/' is set for LDAP User
                      Authentication.
                      (return status = 0)
                      1> sp_ldapadmin 'set_dn_lookup_url',
                      'ldap://primldap:30001/dc=sybase,dc=com??sub?uid=*'
                      2 > qoThe URL 
                      'ldap://primldap:30001/dc=sybase,dc=com??sub?uid=*' 
                      is set for LDAP User Authentication.
                      (returntatus = 0)1> sp_ldapadmin 
                      'set access acct', 'cn=directorymanager,dc=sybase,
                      dc=com', 'primpassword'
                      2 > qoThe LDAP account distinguished name 'cn=directory 
                      manager,dc=sybase,dc=com' is set for LDAP user
                      authentication.
                      (return status = 0)
                      1> sp_ldapadmin 'set_secondary_url',
                      'ldap://secldap:31001/'
                      2 > qo
                      The URL 'ldap://secldap:31001/' is set for LDAP User
                      Authentication.
                      (return status = 0)
                      1> sp ldapadmin 'set secondary dn lookup url',
```
The following is an example output from a client administration session:

```
'ldap://secldap:31001//dc=sybase,dc=com??sub?uid=*' 
2 > qoThe URL 
'ldap://secldap:31001//dc=sybase,dc=com??sub?uid=*' 
is set for LDAP User Authentication.
(return status = 0)
2> sp_ldapadmin 'set_secondary_access_acct',
'cn=Manager,dc=sybase,dc=com', 'secpassword'
3 > 90The LDAP account distinguished name
'cn=Manager,dc=sybase,dc=com' is set for LDAP user
authentication.
(return status = 0)
1> sp_ldapadmin activate, primary
2 > qo(return status = 0)
1> sp_ldapadmin activate, secondary
2 > qo(return status = 0)
1> sp_ldapadmin 'list'
2 > qoPrimary:
     URL: 'ldap://primldap:30001/'
     DN Lookup URL:
     'ldap://primldap:30001/dc=sybase,dc=com??sub?uid
     =*' 
     Access Account: 
     'cn=directory manager,dc=sybase,dc=com
     Active: 'TRUE'
     Status: 'READY'
Secondary:
     URL: 'ldap://secldap:31001/'
     DN Lookup URL: 
     'ldap://secldap:31001/dc=syase,dc=com??sub?uid=*'
     Access Account: 'cn=Manager,dc=sybase,dc=com'
     Active: 'TRUE'
     Status: 'READY'
Timeout value: 1 - 1'(10000) milliseconds
Maximum LDAPUA native threads per Engine: '49'
Abandon LDAP user authentication when full: 'false'
(returntatus = 0)1> sp_ldapadmin 'list_urls'
2 > 90
```

```
Primary URL: \frac{1}{\text{dap}:1/\text{prim} \cdot 30001}Secondary URL: 'ldap://secldap:31001/'
Distinguished Name Lookup URL:
'ldap://primldap:30001/dc=sybase,dc=com??sub?uid=*'
Secondary Distinguished Name Lookup URL:
'ldap://secldap:31001/dc=sybase,dc=com??sub?uid=*'
(return status = 0)
1> sp_ldapadmin 'list_access_acct'
2 > qo
Access Account DN: 
'cn=directory manager,dc=sybase,dc=com'
Secondary Access Account DN: 
'cn=Manager,dc=sybase,dc=com'
(return status = 0)
```
## **LDAP user authentication tuning**

You can configure and tune Adaptive Server options based on load of incoming connections and the Adaptive Server-LDAP server infrastructure. You can configure the following two options based on the number of simultaneous incoming requests:

- Use sp\_configure to set max native threads, which indicates the number of native threads per engine.
- Use sp\_ldapadmin to configure max\_ldapua\_native\_threads, which indicates the number of LDAP user authentication native threads per engine.

Configure the following option based on the network and the health of the Adaptive Server/LDAP server infrastructure:

Use sp\_ldapadmin to configure set\_timeout which indicates the LDAP server bind and search timeouts.

Configure the following option to specify Adaptive Server behavior when incoming connections have consumed max Idapua native threads:

Use sp\_ldapadmin to configure set\_abandon\_ldapua\_when\_full.

## **LDAP user authentication password information changes**

There are two new LDAP user authentication-related informational messages that Adaptive Server obtains from the LDAP server and passes on to the client:

If you log in to an Adaptive Server using an LDAP authentication mechanism with an LDAP user authentication password that is about to expire, the following message displays:

Your password will expire in <*number*> days.

If you attempt to log in to Adaptive Server using an LDAP authentication mechanism after the LDAP server administrator resets your password or after your LDAP server password has expired, you will get a message 4002:

Login failed

If auditing is enabled and errors auditing option is turned on:

sp\_audit 'errors', 'all', 'all', 'on'

a 4099 message is sent to the audit log. The 4099 message reads:

Your LDAP password has expired.

**Note** Configure your LDAP server to give this additional information. Additionally, Adaptive Server must support the transmission of LDAP password controls to an LDAP client.

## **Adding tighter controls on login mapping**

Use sp\_maplogin to map external client names to local Adaptive Server logins. It is used to map users that are authenticated with LDAP or PAM to the local Adaptive Server login.

To map a user authenticated with Kerberos, use sybmapname instead of sp\_maplogin. See instructions and examples in ["Using sybmapname to handle](#page-27-0)  [user principal names" on page 14](#page-27-0).

Only users with sso\_role can create or modify login mappings using sp\_maplogin.

In Adaptive Server version 12.5.4, controls have been added to sp\_maplogin to avoid conflicts between an authentication mechanism setting for a login and a mapping that uses the login. Potential mapping conflicts are detected by the stored procedures sp\_maplogin, sp\_modifylogin, or sp\_addlogin.

The tighter controls no longer permit a map:

- From one Adaptive Server login name to another login name
- From an external name that already exists as a local login
- To a nonexistent login name

Additionally, when the authentication mechanism is specified with a mapping, the mechanism is checked with the authentication mechanism set in the target login.

If a target login's authentication mechanism restricts the login to use a particular authentication mechanism, then the mechanism specified with the mapping must match either that specified for the login or match ANY authentication mechanism.

When sp\_maplogin detects that a conflict exists, sp\_maplogin fails and reports an error to identify the conflict.

Similarly, sp\_modifylogin and sp\_addlogin check for an existing mapping that may conflict with the authenticate with option for the user login.

When sp\_modifylogin or sp\_addlogin detect a conflict, then an error is reported to identify any conflicts with a login mapping.

**Example 1: Mapping an LDAP user to Adaptive Server "sa" login** A company has adopted LDAP as their repository for all user accounts and has a security policy that requires LDAP authentication of all users including database administrators, "adminA" and "adminB", who may manage hundreds of Adaptive Servers. Auditing is enabled and login events are recorded in the audit trail.

To map these administrator accounts to "sa", enter:

```
sp_maplogin LDAP, 'adminA', 'sa'
go
sp_maplogin LDAP, 'adminB', 'sa'
go
```
Use enable ldap user auth to require all users to authenticate using LDAP authentication:

```
sp_configure 'enable ldap user auth', 2
go
```
When 'adminA' authenticates during login to Adaptive Server, the distinguished name associated with 'adminA' rather than only "sa" is recorded in the login audit event. This allows each individual performing an action to be identified in the audit trail.

Because 'adminA' and 'adminB' password is set in the LDAP server, there is no need to maintain the "sa" password on all Adaptive Servers being managed.

This example also allows different external identities and passwords to be used for authentication, while their actions within Adaptive Server still require the special privileges associated with "sa" account.

**Example 2: Using both PAM and LDAP to map users to application logins** A company has adopted both PAM and LDAP authentication but for different purposes. The company security policy defines LDAP as the authentication mechanism for general user accounts, and PAM for special users such as a middle-tier application. A middle-tier application may establish a pool of connections to Adaptive Server to handle requests on behalf of users of the middle-tier application.

Configure Adaptive Server for both LDAP and PAM user authentication:

```
sp configure 'enable ldap user auth', 2
go
sp configure 'enable pam user auth', 2
go
```
Establish an Adaptive Server login appX locally with permissions that are appropriate for the middle-tier application:

```
sp_addlogin 'appX', password
go
sp_modifylogin appX, 'authenticate with', PAM
go
```
Instead of hard-coding a simple password in appX and maintaining the password consistently in several different Adaptive Servers, a custom PAM module is developed to authenticate the application in a centralized repository using additional facts to verify the middle tier application.

Client application login appY requires LDAP authentication of the user with its LDAP identity and password. Use sp\_maplogin to map all LDAP authenticated users to login appY.

```
sp_addlogin 'appY', password
go
sp_maplogin LDAP, NULL, 'appY'
go
```
Users of appY are authenticated with their company identity and password, then mapped to a local Adaptive Server login appY to execute database actions. Authentication has occurred with the identity of the LDAP user, which is recorded in the audit trail, and executes with permissions appropriate to the application login appY.

## **SSL support**

Adaptive Server version 12.5.4 supports SSL on the following new platforms:

- HP-IA64
- Linux<sub>64</sub>

## **PAM support**

Adaptive Server version 12.5.4 supports PAM on:

- HP-IA64
- Macintosh OS X

## **Updates to encrypted columns**

Adaptive Server version 12.5.4 includes the following encrypted columns enhancements. For information about the first version of the encrypted columns feature which was part of version 12.5.3a, see the *Encrypted Columns Guide.*

## **Referential integrity with encrypted columns**

You can establish referential integrity between two encrypted columns when:

• You use the same key to encrypt the referenced and referencing columns.

• The key used to encrypt the columns specifies an initialization vector NULL and a random pad NULL.

Referential checks are efficient as they are performed on encrypted values.

## *alter table* **and encrypted columns**

You cannot use alter table to encrypt or decrypt a column belonging to a clustered or placement index. To encrypt or decrypt this column, drop the index, alter the column and re-create the index.

You cannot use alter table to decrypt a column if the table has a trigger defined. To decrypt the column, drop the trigger, alter the column and then re-create the trigger.

## *sp\_help* **and encrypted columns**

sp\_help displays information about encryption keys. When a key name is specified as the parameter to sp\_help, the command lists the key's name, owner, object type, and creation date.

## *sp\_helprotect* **and encrypted columns**

sp\_helprotect reports new information on encrypted columns, encryption keys, and users as follows:

- Tables and columns reports who has been granted decrypt permission and on which columns.
- Encryption keys reports who has been granted select permission.
- Users indicates users who have been granted create encryption key permission.

## **Password complexity and login options**

Adaptive Server version 12.5.4 introduces a combination of new and old mechanisms that allows you to establish rules about passwords for new logins or for passwords that are being reset.

As with earlier versions of Adaptive Server, you can:

- Require that passwords contain at least one digit.
- Require that passwords have at least a minimum length.
- Set a password expiration period.
- Require that a login will get locked out after a certain number of failed attempts to log in.
- Set an individual login to have its own rules for digits, minimum length, and login failures. The per-login rules override the global logins for that user.

However, Adaptive Server version 12.5.4 you can also:

- Specify that the login name should not be a substring of the password.
- Set a minimum number of special characters for the password.
- Set a minimum number of alphabetic characters for the password
- Set a minimum number of upper case letters for the password.
- Set a minimum number of lower case letters for the password.
- Specify that the password must be reset at first log on.
- Set a minimum number of digits for the password.
- Set password expiration warning interval.

You can set each of these new options in the Adaptive Server plug-in, or you can use a new stored procedure:

sp\_passwordpolicy 'set', *option*, *value*

For information about each new option and its valid values, see [New password](#page-51-0)  [complexity checks](#page-51-0) below.

Setting new password complexity options creates a row for each option in the sysattributes table. As long as the row for the new option exists, precedence checking uses the new option value and ignores any older corresponding option values.

To return to earlier versions of password rules, either unselect the password complexity options using the Adaptive Server plug-in, or use:

sp\_passwordpolicy 'clear', *option*

The new password complexity options also have cross checks. For example, if the sum of the min lower case in password and min upper case in password is greater than the min alpha in password, a warning message displays.

### <span id="page-51-0"></span>**New password complexity checks**

The options that support password complexity checks are discussed in this section. You can use these options in a new stored procedure interface; their values are stored in the master.dbo.sysattributes table.

To turn these password options off, use sp\_passwordpolicy. To turn off an option for an individual option, enter:

sp\_passwordpolicy 'clear', *option*

To turn off password policy options for all passwords, enter:

sp\_passwordpolicy 'clear'

#### **Disallowing simple passwords**

disallow simple password checks to see if the password contains the login name as a substring. It can be set to:

- $0$  turns off the option and simple passwords are allowed.
- 1 turns the option on, and disallows simple passwords.

By default, this option is turned off and this check is not applied to passwords.

To set this option, enter:

sp passwordpolicy 'set', 'disallow simple passwords', 1

When you disallow simple passwords, you cannot use your login name as a substring in your password. You must set it to something complex. For example:

sp\_password 'old\_complex\_password', BHotAcha789, johnd

The login johnd now has a password of BHotAcha789, which does not contain the login name as a substring.

However, if you change the login password entering:

sp\_password '*old\_complex\_password*', johnd123, johnd

the login johnd is now a substring of the new password johnd123, and this command fails.

#### **Custom password complexity checks**

Adaptive Server version 12.5.4 allows you to custom configure password checking above and beyond the password complexity rules using two stored procedures:

- sp\_extrapwdchecks
- sp\_cleanpwdchecks

These are system security officer provided stored procedures defined and located in the master database. These custom stored procedures are automatically invoked during the Adaptive Server password complexity checks, and when dropping a login, respectively. See ["Enabling custom](#page-63-0)  [password checks" on page 50](#page-63-0) for an example of how to create these custom stored procedures.

#### **Specifying a minimum number of digits in a password**

Use min digits in password to specify the minimum number of digits in a password. Valid values are:

- 0 through  $16$  the minimum number of digits that must exist in a password.
- -1 the password cannot contain digits.

By default, this password complexity option is turned off and this check is not applied to passwords.

To set this option, enter:

```
sp_passwordpolicy 'set', 'min digits in password',
      number
```
For example, if you have set min digits in password to 4, you must have at least four digits in your password. To satisfy this requirement, you can add a login johnd, with a complex password SEcret6789 by entering:

sp\_addlogin 'johnd', 'SEcret6789'

However, if you enter:

sp\_addlogin 'johnd', 'secret123'

the command fails because the minimum number of digits allowed is 4.

#### **Specifying a minimum number of alphabetic characters in a password**

min alpha in password specifies the minimum number of alphabetic characters allowed in a password. This value must be at least the sum of minimum number of uppercase characters and minimum number of lowercase characters.

Valid values are:

- $0$  through  $16$  the number of alphabetic characters required to be in the password.
- -1 the password cannot contain alphabetic characters.

By default, this password complexity option is turned off and this check is not applied to passwords.

To set the minimum number of alphabetic characters in a password, enter:

```
sp_passwordpolicy 'set', 'min alpha in password',
      number
```
For example, if you have set min alpha in password to 4, you must have at least 4 alphabetic characters in your password. To satisfy this requirement, you can set the password for new login johnd to SECret123456, by entering:

sp\_addlogin 'johnd', SECret123456

However, if you attempt to create the new login:

sp\_addlogin 'johnd', 'sec123456'

and the minimum number of alphabetic characters is still 4, the command fails.

#### **Specifying a minimum number of special characters in a password**

min special char in password specifies the minimum number of special characters for a password. Valid values are:

- 0 through 16 the minimum number of special characters required for a password.
- -1 the password cannot contain special characters.

By default, this password complexity option is turned off and this check is not applied to passwords.

To set the minimum number of special characters in a password, enter:

sp\_passwordpolicy 'set', 'min special char in password',*number*

For example, if you set min special char in password to 3, you can create a new login johnd with the password abcDE1&#\$, by entering:

sp\_addlogin, 'johnd', 'abcDE1&#\$'

However, if you set the new login johnd to have a password of  $abcDE1$ #:

sp\_addlogin, 'johnd', 'abcDE1#'

and the number of special characters is still set to 3, the command fails.

#### **Specifying a minimum number of uppercase letters in a password**

min upper char in password allows you to set the minimum number of uppercase letters for a password. Valid values are:

- 0 through 16 the number of uppercase letters required for a password.
- -1 the password cannot contain uppercase characters.

By default, this password complexity option is turned off and this check is not applied to passwords.

To set the minimum number of uppercase characters allowed in a password, enter:

sp\_passwordpolicy 'set', 'min upper char in password'' *number*

For example, if you set min upper char in password to 3, you can create a login johnd with the password abCDE1#, by entering:

sp\_addlogin 'johnd', 'abCDE1#'

However, if you attempt to add the following login:

sp\_addlogin 'johnd', 'abcDE1#'

and the minimum number of uppercase letters is set to 3, the command fails.

#### **Specifying a minimum number of lowercase letters in a password**

min lower char in password sets the minimum number of lowercase letters for a password. Valid values are:

• 0 through 16 – indicates the number of lowercase letters required for a password.

•  $-1$  – indicates that the password cannot contain lowercase characters.

By default, this password complexity option is turned off and this check is not applied to passwords.

To set the minimum number of lowercase letters in a password, enter:

```
sp passwordpolicy 'set', 'min lower char in password',
      number
```
For example, if you set min lower char in password to 3, you can create a login johnd with the password abcdEF1#, by entering:

sp\_addlogin 'johnd', 'abcdEF1#'

However, if you attempt to add the following login:

sp\_addlogin 'johnd', 'abCDE#1'

and the minimum number of lowercase letters allowed is 3, the command fails.

#### **Specifying the minimum password length**

minimum password length sets the minimum password length. You can set a minimum password length from  $0 - 30$ . The value you specify with must be at least the sum of all other minimum requirements.

For example, minimum password length must be set to at least 10 if you have set:

minimum digits in password to 3 minimum special characters in password to 2 minimum uppercase characters in password to 2 minimum lowercase characters in password to 3

In this example, if the password length is less than 10, a warning message displays, but the setting of the password policy option succeeds.

To set the minimum password length, enter:

```
sp passwordpolicy 'set', 'minimum password length',
      number
```
For example, if you set minimum password length to 6, you can create a new password for login johnd with six characters by entering:

```
sp_password 'old_complex_password', 'ABcd12$%', 'johnd'
```
However, if you attempt to change your password as follows:

```
sp_password 'old_complex_password', 'joh12', 'johnd'
and the minimum password length is 6, the command fails.
```
#### **Specifying the password expiration**

password expiration specifies the number of days a password can exist before it expires. You specify this value on a global basis. Valid values include:

- $0$  the password will never expire.
- 1 through 32767 the number of days the password can exist without expiring.

By default, this password complexity option is turned off and this check is not applied to passwords.

To specify the password expiration date, enter:

sp\_passwordpolicy 'set', 'password expiration', *number*

#### **Specifying the password expiration warning interval**

password exp warn interval indicates the number of days before a password expires that the password expiration warning messages displays. These messages display with every successful login until the password is changed or it expires. This value must be less than or equal to the password expiration.

Valid values are  $0 - 365$ . This option is turned off by default.

To specify the password expiration warning interval, enter:

```
sp_passwordpolicy 'set', 'password exp warn interval', 
      number
```
#### **Specifying the number of failed logins allowed**

maximum failed logins specifies the maximum number of failed logins that can occur before the login is locked. You specify this value globally. Valid values are:

- $0$  logins are never locked, regardless of the number of failed login attempts.
- 1 through 32767 the number of failed logins that can occur before the login is locked.

By default, this value is turned off and this check is not applied to passwords.

To set the number of failed logins allowed, enter:

```
sp_passwordpolicy 'set', 'maximum failed logins', 
      number
```
#### **Resetting the password at first login**

expire login changes the login status to expired when a System Security Officer creates or resets a login. The login is then required to change the password on the first login. Valid values are:

- $0$  new or reset logins will not expire.
- 1 new or reset logins do expire; reset your password at the first login.

By default, this value is turned off and this check is not applied to passwords.

To set the option to require a change of password at first login, enter:

```
sp password policy 'set', 'expire login', [ 1 | 0 ]
```
## **Password complexity option cross-checks**

For some password complexity options, you must be aware of the interaction between options.

- minimum password length must be at least the sum of min digits in password, min alpha in password, min special characters in password.
- min alpha in password must be at least the sum of min upper char in password and min lower char in password.
- systemwide password expiration must be greater than password exp warn interval.

For the purpose of the above cross-checks, if Adaptive Server encounters a password complexity option value of -1, it interprets that as a value of 0. If any of the options is not set, Adaptive Server interprets the option value to be 0 as well.

Adaptive Server prints warnings for each new password complexity option that fails to satisfy the cross-checks. Option setting, however, is successful.

## **Setting old and new password complexity checks**

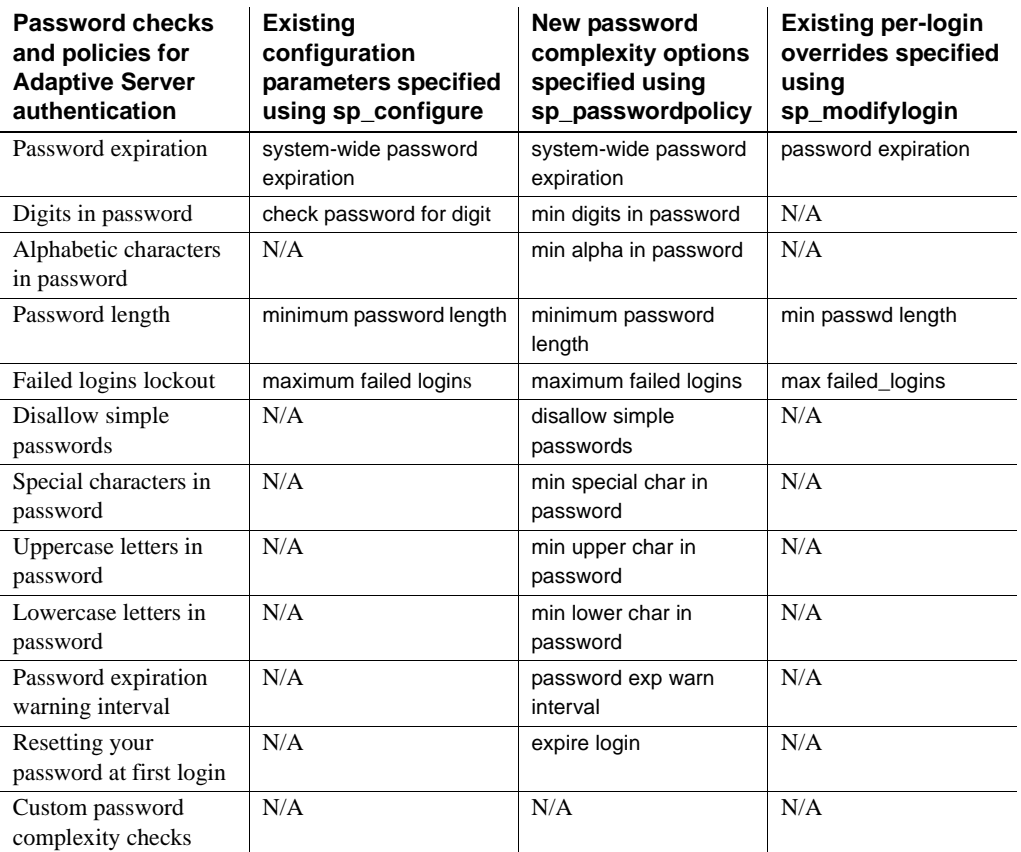

*Table 2-7: Old and new password complexity checks*

You can set the password complexity options at:

- The login level using sp\_addlogin or sp\_modifylogin.
- The global level using the new sp\_passwordpolicy or sp\_configure.

Because you can set password configuration options on a global and per-login basis, and using old and new parameters, it is important to know the order of precedence in which the password options will be applied.

When applying password options: Adaptive Server looks first at the existing per-login parameters, then it looks at the new password complexity options, and then it looks at the existing global password options.

**Example 1** If you enter:

```
sp_addlogin @login_name = 'johnd', 
      @passwd = 'complex_password', 
      @minpwdlen = 6
```
you have set the minimum password length for johnd to 6.

If you then enter the following existing global options for login johnd:

```
sp configure 'minimum password length', 8
sp_configure 'check password for digit', 'true'
sp passwordpolicy 'set', 'min digits in password', 2
```
you have created two minimum password length requirements for login johnd, and you have also set restrictions about digits in the password.

If you then try to create a password for login johnd as follows:

```
sp_password @caller_password = 'old_complex_password',
@new_password = 'abcd123', @login_name = 'johnd'
```
Adaptive Server checks the password in the following order:

- 1 Per-login existing options check: minimum password length must be greater than 6. This is true and the check passes.
- 2 New options: minimum digits in password must be greater than 2. This is true and the check passes.
- 3 Existing global options: minimum password length specified here is not checked because there is already a per-login check for the login johnd.
- 4 The check password for digit option is redundant because it is already checked when the minimum number of digits is turned on and set to 2.

Once these checks have been performed in the designated sequence, and the new password for login johnd passes these checks, the new password is successfully created.

**Example 2** If, for the same login, you enter:

```
sp_password @caller_password = 'old_complex_password',
@new_password = 'abcd', @login_name = 'johnd'
```
Adaptive Server first checks the per-login existing options, and determines the minimum password length is set to 6, but that you have attempted to create a password with only 4 characters. The check fails, and Adaptive Server prints an error message. Once one password complexity check fails, no additional options are checked.

**Example 3** If you attempt to create a new login with the following password configuration options:

```
sp_addlogin @login_name = 'johnd', @passwd = 
'complex password', @minpwdlen = 4
```
this sets the minimum password length for login johnd to 4. This is a perlogin, existing option. If you then add:

sp\_passwordpolicy 'set', 'min digits in password', 1

you have created a global requirement that the minimum number of digits for a password must be 1.

If you then attempt to create the password for login johnd as follows:

```
sp_password @caller_password = 'old_complex_password',
@ new_password = 'abcde', @login_name = 'johnd'
```
Adaptive Server performs the checks in the following order:

- 1 Per-login existing options check: the minimum password length of a new password is 4. The password abcde is greater than 4, so this check passes.
- 2 New global requirement check: the minimum digits in a password is set to 1, globally. This check fails.

Adaptive Server does not create a new password and prints an error message.

To create a new password, all the checks must pass.

### **Stored procedures for password complexity**

Adaptive Server includes several new stored procedures to help configure password complexity.

#### *sp\_extrapwdchecks*

sp\_extrapwdchecks is a new custom stored procedure that can contain userdefined logic for password complexity checks. You can configure sp\_extrapwdchecks according to your security needs. Install sp\_extrapwdchecks in the master database.

sp\_extrapwdchecks caller\_password, new\_password, login\_name

where:

- *caller\_password* specifies the current password.
- *new\_password* specifies the new password being set.

• *login name* specifies the login name associated with the password being changed or added.

sp\_extrapasswordchecks must use raiserror to signal a failure to Adaptive Server. The error message for this failure should be added in Adaptive Server using sp\_addmessage.

#### *sp\_cleanpwdchecks*

sp\_cleanpwdchecks is a new custom stored procedure that allows you to define when and how to remove login and password-related attributes stored in userdefined tables. sp\_cleanpwdchecks is user defined, and is dynamically called in the master database when you drop a login.

sp\_cleanpwdchecks, login\_name

where:

• *login\_name* – specifies the login name of the cleanup to be performed.

#### *sp\_passwordpolicy*

sp\_passwordpolicy is an interface that a user with a sso\_role can use to specify, remove, and list new password complexity options. This information is stored in the master.dbo.sysattributes table.

sp\_passwordpolicy {set | clear | list }, policy\_option, option\_value

where:

- $set sets a value to an option.$
- clear deletes the row for the option specified in the master.dbo.sysattributes table. If there is no policy option specified, clear deletes all the option rows in the sysattributes table.
- list lists the values of the options specified.
- *policy\_option* the option parameter on which to perform an operation. Valid options are:
	- disallow simple passwords a value of 1 turns this option on, and a value of 0 turns it off.
	- min digits in password indicates the minimum number of digits to be allowed in a password.
	- $min$  alpha in password indicates the minimum number of alphabetic characters in a password.

• min special char in password – indicates the minimum number of

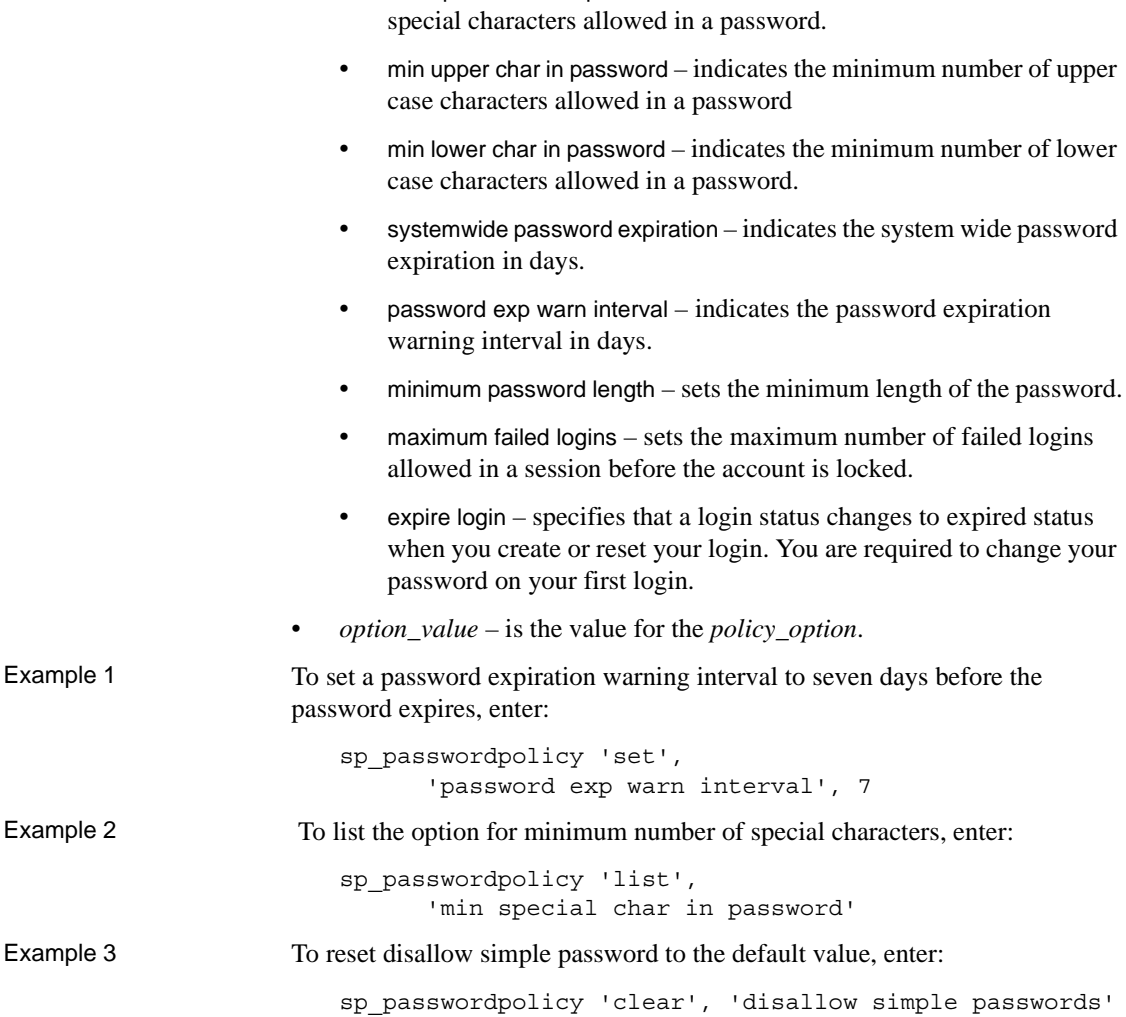

#### **Changed stored procedures**

The following stored procedures have been modified for password complexity implementation:

- sp\_addlogin and sp\_password invoke the new password complexity checks.
- sp\_droplogin If sp\_cleanpwdchecks is present in the master database, it is executed after dropping a login with sp\_droplogin.

• sp\_displaylogin – New sp\_passwordpolicy security options are taken into consideration when displaying login information related to password expiration, maximum failed logins, and password length.

## <span id="page-63-0"></span>**Enabling custom password checks**

Adaptive Server version 12.5.4 allows a system security officer to write userdefined stored procedures that enable custom password checks.

For example, to implement password history checks, create a new user table to store password histories:

```
create table pwdhistory
(
      name varchar(30)not null, -- Loqin name.
      passwordvarbinary(30)not null, -- old password.
      pwdate datetime not null, -- datetime changed.
      changedby varchar(30)not null -- Who changed.
)
go
```
This user defined stored procedure can be called when specifying a new password to save it in an encrypted form in the pwdhistory table:

```
create proc sp_extrapwdchecks 
(
@caller password varchar(30), --the current password of caller
@new_password varchar(30),-- the new password of the target acct
@loginame varchar(30)-- user to change password on
\lambdaas
begin
declare @current time datetime,
       @encrypted_pwd varbinary(30),
       @changedby varchar(30),
       @cutoffdate datetime
select @changedby = suser_name()
-- Change this line according to your installation. 
-- This keeps history of 12 months only.
select @current time = getdate(),
       @cutoffdate = dateadd(month,-12,getdate())
```

```
select @encrypted pwd = internal encrypt(@new_password)
delete master..pwdhistory
    where name = @loginame
    and pwdate < @cutoffdate
if not exists ( select 1 from master..pwdhistory 
                 where name = @loginame
                and password = @encrypted_pwd )
begin
      insert master..pwdhistory
      select @loginame, internal encrypt(@caller password),
             @current_time, @changedby
      return (0)
end
else
begin
      raiserror 22001 --user defined error message 
      return (1)
end
end
go
```
Use sp\_addmessage to add the user-defined message 22001. A raiserror 22001 indicates a custom password complexity check error and leads to a failure of sp\_addlogin or sp\_password.

The following user defined stored procedure can be used for clean up purposes after adding history using sp\_extrapwdchecks.

```
create proc sp_cleanpwdchecks
(
            @loginame varchar(30)
                         -- user to change password on
\lambdaas
begin
delete master..pwdhistory
where name = @loginame
end
      go
```
Once the two procedures above are defined and installed in the master database, they are called dynamically during the password complexity checks.

### **DDLGen support**

*Logins* – TL generates DDL for one or all logins. This example generates DDL for all logins on a machine named HARBOR using port 1955:

ddlgen -Uroy -Proy123 -SHARBOR:1955 -TL -N%

**Note** The password in the DDL generated for all logins is "password".

Alternatively, you can specify an individual login by using -N*username* instead of -N%:

ddlgen -U*login* -P*password* -S*server*:*port* -TL -N*username*

If server-wide password complexity options have been specified for the login or logins, all sp\_addlogin and sp\_modifylogin DDL statements are generated first, followed by DDL statements for the password complexity options.

This example generates DDL for the login "george" on a machine named HARBOR using port 1955:

ddlgen -Uroy -Proy123 -SHARBOR:1955 -TL -Ngeorge

### **Adaptive Server Plug-in support**

The Adaptive Server Plug-in supports GUI administration for password complexity. For more information, see [Chapter 8, "Adaptive Server Plug-in](#page-100-0)  [Changes."](#page-100-0)

## **Exporting set options from a login trigger**

Adaptive Server version 12.5.4 enables options set inside login triggers to remain valid for the entire user session.

The following set options are automatically exported:

- showplan
- arithabort [overflow | numeric\_truncation]
- arithignore [overflow]
- colnames
- format
- statistics io
- procid
- rowcount
- altnames
- nocount
- quoted\_identifier
- forceplan
- fmtonly
- close on endtran
- fipsflagger
- self\_recursion
- ansinull
- dup\_in\_subquery
- or\_strategy
- flushmessage
- ansi\_permissions
- string\_rtruncation
- prefetch
- triggers
- replication
- sort\_resources
- transactional\_rpc
- cis\_rpc\_handling
- strict\_dtm\_enforcement
- raw\_object\_serialization
- textptr\_parameters
- sort\_merge
- remote\_indexes
- explicit\_transaction\_required
- statement\_cache
- command\_status\_reporting
- proc\_return\_status
- proc\_output\_params

# **Setting global login triggers**

Adaptive Server version 12.5.4 provides the ability to set a new global login trigger. Use sp\_logintrigger to set a global login trigger, that is executed at each user login. If you want to take user specific actions, then you should set a user specific login trigger using sp\_modifylogin or sp\_addlogin.

# **sp\_logintrigger**

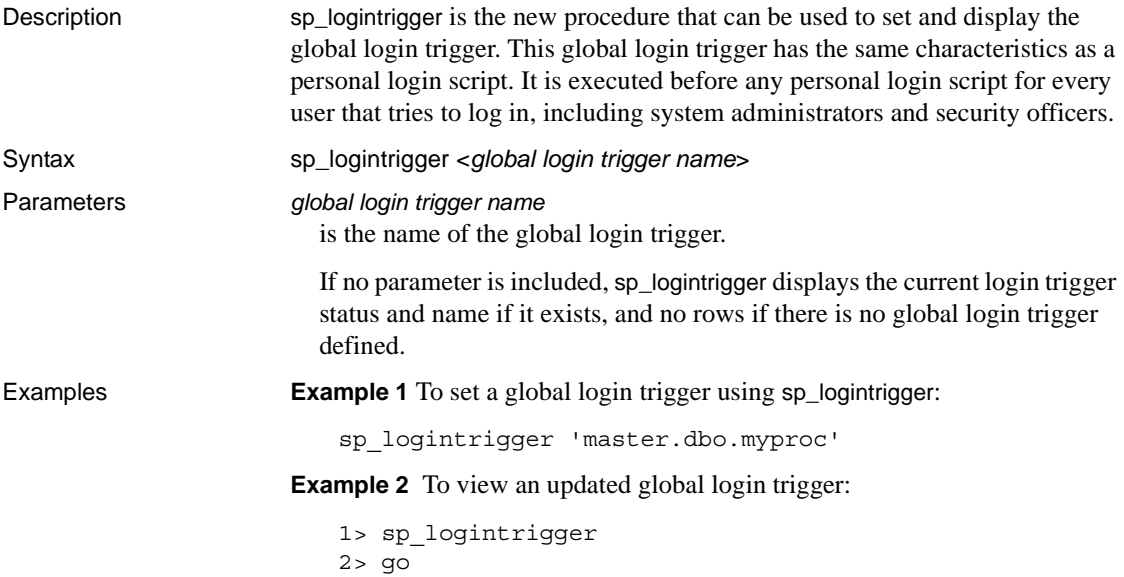

Global login trigger Status ---------------------------------- ------ sybsystemprocs.dbo.myproc Enabled (1 row affected) (return status = 0

**Example 3** When a global login trigger does not exist:

```
1> sp_logintrigger
2> go
Global login trigger Status
-------------------- ------
(0 rows affected)
```
**Example 4** To delete a global login trigger that was specified earlier with sp\_logintrigger, enter:

sp\_logintrigger 'drop'

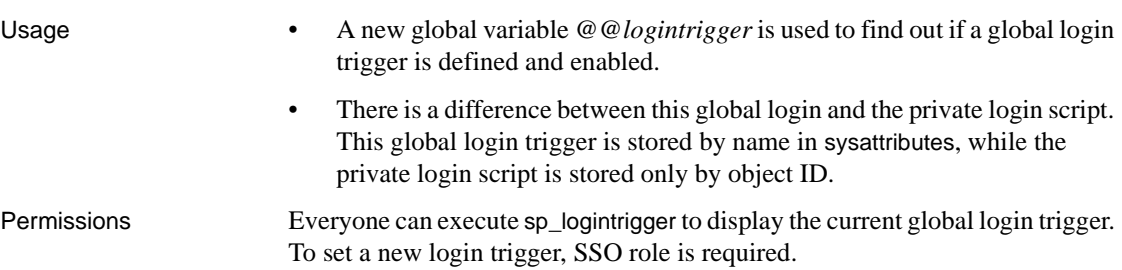

# CHAPTER 3 **Archive Database Access**

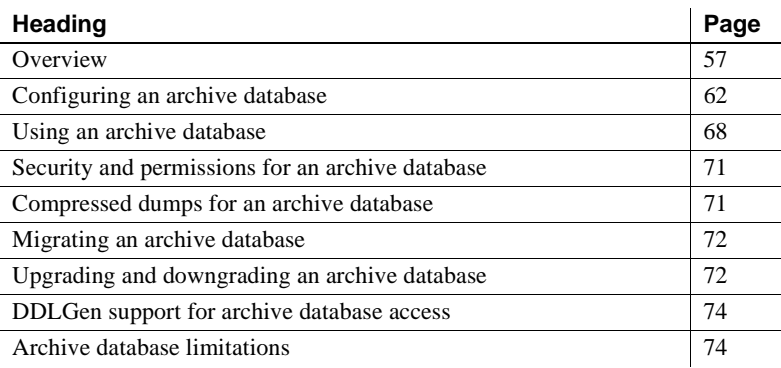

Archive database access provides a database administrator with the capability to validate or selectively recover data from a database dump (an "archive") by making the dump appear as if it were a traditional read-only database; this type of database is called an "archive database."

Unlike a traditional database, an archive database uses the actual database dump as its main disk storage device, with a minimum amount of traditional storage to represent new or modified pages that result from the recovery of the database dump. A database dump already contains the images of many (if not most) of the database pages, therefore, an archive database can be loaded without having to use Backup Server to transfer pages from the archive to traditional database storage. Consequently, the load is significantly faster than a traditional database.

## <span id="page-70-0"></span>**Overview**

Archive database access enables a variety of operations to be performed directly on a database dump.

The amount of storage needed for a traditional database load must be equal to or greater than the size of the source database; the loading of the database dump using Backup Server involves copying pages from the database dump into the storage that has been set aside for the traditional database.

By contrast, you can create an archive database using a minimal amount of traditional disk storage. When you load an archive database, the pages residing in the database dump are not copied by the Backup Server. Instead, Adaptive Server creates a map that represents a "logical-to-virtual" mapping of the pages within the archive. This significantly decreases the amount of time required to view the data in a database dump, and reduces the storage requirement for loading the dump.

An archive database does not have to be a complete copy of the original database. Depending on the optimization used when dumping the database using sp\_dumpoptimize, an archive database may be fully populated (every page in the database is in the database dump), or partially populated (only allocated pages are stored in the database dump).

Because the database dump is presented as a (read-only) database, a database administrator can query it using familiar tools and techniques such as:

- Running database consistency checks on the most recent copy of a dump made from a production database. These checks can be off-loaded to a different server to avoid resource contention in the production environment. If resources are not a concern, the archive can be directly checked in the same server in which it was created. Verification on the archive provides the assurance needed prior to performing a restore operation.
- If the integrity of a database dump is in question, loading it into an archive database can be a quick test for success and therefore a good tool to identify the appropriate database dump that should be used to restore a traditional database.
- Object-level restoration from the database dump. Lost data is recovered using select into to copy the to-be-restored rows from the table within the archive database. The select into operation can be performed either directly in the server hosting the archive database, or by using Component Integration Services proxy tables if the archive database is available on a different server than that of the object requiring restoration.

The following figure represents the differences between an archive database and a traditional database structure.
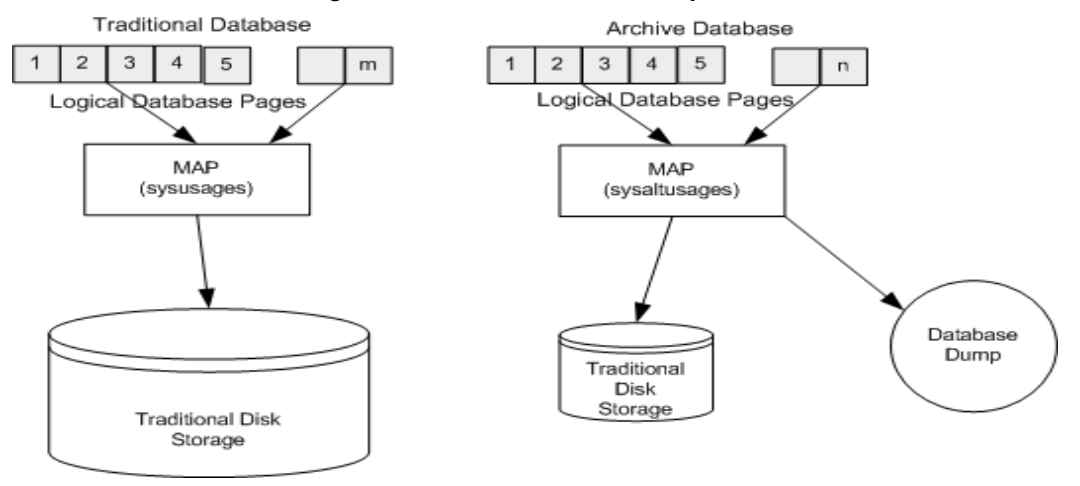

#### *Figure 3-1: Archive database components*

## **Components of an archive database**

An archive database is made up of three components working together to create the illusion that a database dump is functioning as a traditional database. These components are:

- The database dump (the archive)
- Traditional disk storage used to store the modified pages section
- The scratch database that hosts the sysaltusages table

#### **The database dump**

The database dump is used as a repository for most unmodified pages.

The database dump is read-only. You cannot make changes to the database dump. Any changes you make to the data within the dump are stored in the modified pages section.

Adaptive Server sees the database dump and its stripes as database devices that are usable only by the archive database.

#### **The modified pages section**

Database dumps reflect a snapshot of a database at a given moment in time. The archive database that represents a database dump is read-only. No user transactions are allowed. Although the archive database is read-only, some modifications are allowed. For example:

- You can run recovery in order to make the archive database consistent.
- dbcc commands that perform fixes are allowed so that fixed versions of tables can be restored.

These modified and newly-allocated database pages cannot be stored within the database dump and its stripes, therefore an archive database requires some traditional database storage. This disk space is referred to as the modified pages section, and you can allocate it using the create archive database and alter database commands.

#### **The scratch database and the sysaltusages table**

The *sysaltusages* table The sysaltusages system table is a new data-only-locked table that is used to map page numbers in an archive database to the actual page within either the database dump and its stripes or the modified pages section. However, unlike the sysusages table in a traditional database, the sysaltusages table does not map every logical page in the database. sysaltusages maps:

- Pages that have been stored in a database dump
- Pages that have been modified and therefore relocated to the modified pages section

sysaltusages has the following columns:

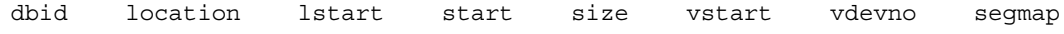

where:

- $\phi$  dbid is the database ID of the archive database.
- $location is the location of the archive database segment where the$ physically contiguous block of pages resides.

A value of 5 and 6 means the location is in the database dump or its stripes, and a value of 7 or 8 means that the location is in the modified pages section. A value of 4 is used to fill the gaps for pages that are not physically available.

 $\text{listart}$  – is the logical page number of the start of the block of physically contiguous pages.

- size is the number of logical pages in the block of physically contiguous pages.
- $v$ start is the offset of the start of the contiguous block of pages on the device given by vdevno.
- $v$  vdevno is the device number on which the contiguous block of pages resides.
- $segmap is a map of the segments to which this block of pages is$ allocated.

The sysaltusages table looks similar to [Figure 3-2](#page-74-0).

**Note** Because sysaltusages is a row-locked catalog, you may need to periodically use reorg to reclaim logically deleted space.

object class attribute char\_value object\_cinfo  $28$ scratchdb scratchdb  $12$  $\circ$ sysattributes  $12$  $28$  $\mathbf{1}$ /dump/050615.dmp SYSDEV\$\_\_5 sysdevices. dbi d name 1 ow high name phyname sysdatabases  $11$ scratchdb 2147483648 2147534848 datadev3 /dev/data3  $12$ adb 2415919104 2415924223 SYSDEV\$\_9 /dump/050615.dmp ∦bid Istart segmap size vs tart  $\overline{128}$ 46080 2147483648 sysusages  $12$ n 256 46080 5120 2147529728  $\overline{12}$ master scratchdb dbid) location Istart  $s$ ize vstar vdevno segmap readonly data 22, s,  $\circ$ 204800 ø, 9 5 б Feadonly log  $12$ 7 1000  $\overline{z}$  $\overline{\mathbf{s}}$  $\overline{\mathsf{s}}$  $\mathbf{1}$ permanent changes  $\overline{12}$  $\overline{\mathbf{s}}$ 1000  $\mathbf 1$ 46080  $\overline{\mathbf{s}}$ 5 disposable changes  $12$  $\overline{z}$ 2000  $\mathbf 1$  $\overline{\mathbf{8}}$ 5  $\overline{3}$ Internal Locations 12 5 204800 57344 204809 9 5 No System Table sysal tusages

<span id="page-74-0"></span>*Figure 3-2: The sysaltusages table*

The scratch database The scratch database stores the new sysaltusages table. The scratch database is used to provide flexibility as to where the sysaltusages table is located.

The scratch database can be any database (with some exceptions like master and temporary databases.) Sybase recommends that you dedicate a database that is used only as a scratch database, because:

- The size of sysaltusages may vary depending on the number of archive databases it supports. You cannot decrease the size of a database, but if it is too large, you can drop it and re-create a smaller database when required.
- It allows you to turn on the "trunc log on checkpoint" option so that the database log be automatically truncated.

Apart from hosting the sysaltusages table, this database is like any other. You can use threshold procedures and other space management mechanisms to manage space within the database.

You can specify a database that may be used as a scratch database by entering:

sp dboption <db name>, "scratch database", "true"

Each archive database can be assigned to only one scratch database at a time, but multiple archive databases can use the same scratch database. If you have a large number of archive databases, you may want to define multiple scratch databases.

## **Working with an archive database**

Many traditional database operations are possible on an archive database. However, user-defined transactions and commands that modify the database such as such as insert, update, and delete are not allowed.

A populated archive database is similar to a read-only database where the 'readonly' option has been applied using the sp\_dboption stored procedure.

# **Configuring an archive database**

This section provides information about how to create and configure an archive database.

#### **Creating an archive database**

You can create an archive database by issuing the create archive database command. The syntax is:

```
create archive database <db name>
[on < db device> [= < size >]\left[ \right], <db device> \left[ = \text{size} \right] \left[ \right] ... \left[ \right]with scratch_database = <db name>
```
where:

- on specifies the modified pages section. Adaptive Server requires traditional database storage to store modified pages. Use the on clause to specify the location and size of the modified pages section.
	- *db device* specifies the database device on which you want to create your modified pages section.
	- *size* specifies the size of the modified pages section you want to create. If *size* is omitted, 5120 pages are allocated.
- with scratch database (required) specifies the name of an existing database in which information about the archive database is maintained. The sysaltusages system table, which maps every logical page in the archive database onto a physical page, is stored in the scratch database.

#### **Sizing the modified pages section**

The modified pages section is used to store database pages that are modified or newly allocated.

- A page can be remapped to the modified pages section only once.
- Recovery is responsible for most page remappings.
- dbcc checkalloc also requires significant space allocation.
- The size of the modified pages section can be increased using the alter database command. However, to decrease the size of the modified pages section, you must drop the archive database and re-create it.

The minimum size of the modified pages section depends on how many pages are modified or newly allocated in the database. Many of these pages are modified by redo recovery and undo recovery.

Use the load database with norecovery command to minimize the number of modified pages and therefore the amount of space required in the modified pages section. There are downsides to doing this. For more information, see ["Using load database with norecovery" on page 66.](#page-79-0)

**Note** dbcc checkalloc consumes a large amount of space in the modified pages section, even if you use the nofix option. When you run dbcc checkalloc, every allocation page (every 256th page) has information written to it. These allocation-page modifications are stored in the modified pages section, and mean that when you are using dbcc checkalloc, you need modified pages section that is at least 1/256th the size of the original database.

If you do not have enough space in the modified pages section, the command that requires the space is suspended and you see an error similar to:

There is no more space in the modified pages section for the archive database <database name>. Use the ALTER DATABASE command to increase the amount of space available to the database.

To increase space in the modified pages section, either:

- Use alter database to increase the size of the modified pages section, or
- If you do not want to allocate additional space to the modified pages section, enter Ctrl+C to abort the current command.

**Note** You cannot use thresholds to manage the space in the modified pages section.

## **Increasing amount of space allocated to the modified pages section**

You can use alter database to add space to the modified pages section of the archive database. Increasing the space in the modified pages section allows a suspended command to resume operation.

You can use alter database at any time to increase the size of the modified pages section, not only when space runs out.

```
alter database <db name>
\lceil on <db device> \lceil = <size>\rceil\left[ \right], <db device> \left\{ = \text{size} \right\}] ...
```
## **Materializing an archive database**

An archive database is a placeholder that is useful only once it has been loaded with a database dump. The load process does not actually copy pages, however, it materializes the database using page mapping.

Use the load database command to materialize an archive database. The syntax is:

load database <db name> from <dump device> [ [stripe on <stripe device>] ... ] [with [norecovery,][passwd=<password>]

where:

- *db name* specifies the name of the archive database into which you want to load.
- *dump device* specifies the name of the disk database dump from which you want to load the dump.
- *stripe device* specifies additional disk database dump stripes.
- norecovery indicates that the load database command will not run recovery, and that the database is brought online automatically after the load database command has completed. For more information, see ["Using](#page-79-0)  [load database with norecovery" on page 66](#page-79-0).

**Note** norecovery has been introduced in Adaptive Server version 12.5.4 for archive database access. You cannot use norecovery on a traditional database.

• passwd =*<password>* – must be specified if the dump from which you are loading the archive database is password-protected. The password must be between 6 and 30 characters long.

**Note** You do not need to have Backup Server running when loading a dump into an archive database.

#### <span id="page-79-0"></span>**Using** *load database with norecovery*

The with norecovery option of the load database command allows a database dump to be loaded into an archive database without recovering anything, reducing the time required to load. Many database pages can be modified or allocated during recovery, causing them to be stored in the modified pages section. Therefore, skipping recovery consumes minimum space in the modified pages section. The with norecovery option allows a quick view into an archive database.

If you use with norecovery, the database is brought online automatically.

However, using load database with norecovery for a database that requires recovery may leave it transactionally and physically inconsistent. Running dbcc checks on a physically inconsistent database may produce many errors.

Once you have loaded an archive database with norecovery, you must have sa\_role or database owner privileges to use it.

#### **Using logical devices with an archive database**

You can use sp\_addumpdevice to create a logical device from which an archive database can be loaded. The syntax is:

sp\_addumpdevice 'archive database', '<logical name>', '<physical name>'

After you have executed this command, you can now use the *logical name*  instead of the *physical name* as the *dump device* or *stripe device* in a load database command.

#### *load database* **limitations with an archive database**

load database has the following limitations when used with an archive database:

- The database dump for an archive database is required to be a disk dump on a file system mounted on the local machine. This can be local storage or NFS storage. load database ... at <remote server> syntax is not supported, nor are database dumps on tape.
- Cross-architecture loads are not supported. The database dump and the load database command must be performed on the same architecture with respect to byte ordering.
- The database that was dumped must have the same page size as that used by the server that is hosting the archive database.
- The major version of the server on which the dump was taken must be earlier than or equal to the major version of the server hosting the archive database.
- The character set and sort order on the server on which the database dump was taken must be the same as the character set and sort order of the server hosting the archive database.
- The maximum size of any stripe in the database dump cannot exceed 32GB.

**Note** If the stripes are bigger than 32GB, specify additional stripes when you issue a dump database command. That way, the size of each stripe is reduced such that it may fall within the maximum size.

## **Bringing an archive database online**

To bring an archive database online, use:

online database *<db name>*

where *db name* is the name of the archive database you want to bring online.

online database performs undo recovery during which modified and allocated pages may be remapped to the modified pages section.

You need not bring a database online if it has been loaded with norecovery, since the load automatically brings the database online without running the recovery undo pass.

### **Dropping an archive database**

To drop an archive database, use:

drop database *<db name>*

where *db name* is the name of the database you want to drop.

When dropping an archive database, all the rows for that database are deleted from the sysaltusages table in the scratch database. This requires log space in the scratch database.

**Note** If you run out of log space in the scratch database while drop database is running, enter Ctrl+C, truncate the log in the scratch database, and retry the drop database command. Attempting to truncate the log in the scratch database *without* first entering Ctrl+C to end the drop database command results in the truncation being suspended as it waits on a lock that has been acquired by the drop command.

# **Using an archive database**

This section provides information on the commands that can be run on an archive database.

## **Using SQL commands with an archive database**

In addition to the commands already documented, (alter database, load database, online database, and drop database) the following SQL commands are allowed in an archive database:

- use
- select
- select into where the target database is not an archive database.
- Cursor operations that perform reads, including:
	- declare cursor
	- deallocate cursor
	- open
	- fetch

You cannot use an updateable cursor.

• checkpoint – is a supported command. However, the checkpoint process does not checkpoint an archive database automatically.

- execute is allowed as long as any statements that reference the archive database are allowed within the archive database. A transaction inside or outside a stored procedure is not permitted with an execute command.
- lock table
- readtext

**Note** DML commands including insert, update, and delete are not permitted, and you cannot start user transactions.

## **Using dbcc commands with an archive database**

The following dbcc commands are allowed in an archive database:

- checkdb
- checkcatalog

**Note** The fix version of checkcatalog is not supported.

- checktable
- checkindex
- checkalloc
- indexalloc
- tablealloc
- textalloc

dbcc commands prevent other users from accessing an archive database while they are executing. If you attempt to access an archive database while dbcc commands are being performed, you receive a message saying that the database is in single-user mode.

You can use variants of the above dbcc commands on an archive database that is online or offline. However, you can use a dbcc command with a fix option only on an archive database that is online.

## **Typical archive database command sequence**

The following syntax could be a typical archive database command sequence.

First, create the scratch database if necessary, using the create database command.

```
create database scratchdb
 on datadev1 = 100
 log on logdev1 = 50
```
This creates a 150MB traditional database called scratchdb.

Use sp\_dboption to designate the database you just created as a scratch database:

```
sp_dboption "scratchdb", "scratch database", "true"
```
Create the archive database.

```
create archive database archivedb
 on datadev2 = 20 
 with scratch database = scratchdb
```
This creates an archive database called archivedb, with a 20MB modified pages section.

Materialize your archive database using load database:

```
load database archivedb
 from "/dev/dumps/050615/proddb_01.dmp"
 stripe on "/dev/dumps/050615/proddb_02.dmp"
```
Bring the database online:

online database archivedb

Check the consistency of the archive database using dbcc commands. For example:

dbcc checkdb(archivedb)

An object can be restored from the archive database using the select into or bcp commands. For example, to restore a table called orders from the archive database, use:

select \* into proddb.dbo.orders from archivedb.dbo.orders

## **Security and permissions for an archive database**

Permission to execute commands and stored procedures, and access to objects in an archive database is the same as for a traditional database loaded with the same database dump on the same server.

When an archive database is loaded with norecovery, access to that database is limited to users with sa\_role, or the Database Owner.

## **Compressed dumps for an archive database**

To use a compressed dump for an archive database, you must:

- Create the compressed dump with the with compression = <compression level> option of the dump database command.
- Create a memory pool for accessing the archive database.

**Note** Dumps generated with "compress::" cannot be loaded into an archive database. Therefore, any references to compression in this chapter refer to dumps generated using the with compression = <compression level> option.

Compression logic has changed in version 12.5.4. For information about compatibility issues, see ["Compatibility issues for a compressed dump" on](#page-86-0)  [page 73](#page-86-0).

### **Creating a compression memory pool**

When Adaptive Server reads a page from a compressed dump, it selects a compressed block from the dump, decompresses it, and extracts the required page. The decompression in Adaptive Server is done using larger buffers from a special memory pool. The size of the pool is configured using:

sp\_configure 'compression memory size', <size>

This is a dynamic configuration parameter, and the size is given in 2KB pages. If size is set to 0, no pool is created and a compressed dump cannot be loaded.

To determine the optimal size for your pool, consider these two factors:

- The block I/O used by the Backup Server. By default, this block I/O is 64KB, but it could have been changed using the with blocksize option in the dump database command.
- The number of *concurrent* users decompressing blocks within all archive databases. Each concurrent user requires two buffers each the same size as the block I/O.

As an absolute minimum, allow one concurrent user (two buffers) per archive database.

# **Migrating an archive database**

sybmigrate does not migrate an archive database if an entire installation is being migrated.

sybmigrate only migrates an archive database if the archive database is specifically selected for migration. When you migrate an archive database to a target server, sybmigrate automatically creates a traditional database – rather than an archive database – on the target server.

# **Upgrading and downgrading an archive database**

This section describes upgrade and downgrade instructions for an archive database.

## **Upgrading an Adaptive Server with an archive database**

You cannot upgrade an archive database. If you load a database dump from an older version of Adaptive Server onto an archive database hosted on a newer version of Adaptive Server, the database is not internally upgraded when online database command is executed.

If an Adaptive Server containing an archive database is upgraded, all the databases except the archive databases are upgraded. The archive database remains on the older version of Adaptive Server.

Sybase recommends you reload the archive database with a dump generated from an already upgraded database.

For more information about upgrading Adaptive Server, see the *Installation Guide* for your platform.

## **Downgrading an Adaptive Server with an archive database**

When you are downgrading to a version of Adaptive Server that does not support archive databases, be aware of the following:

If you must downgrade an Adaptive Server containing an archive database to a version of Adaptive Server that does not support archive databases, Sybase recommends you drop the archive database before you downgrade.

To eliminate the new sysaltusages table, drop the scratch database before you perform the downgrade procedure. sysaltuages does not cause any problems if the scratch database is not dropped.

• Backup Server version 12.5.4 writes a new format for compression (with compression = <compression level>) so that the dump can be loaded into an archive database. Therefore, if you must load a compressed dump onto a version of Adaptive Server that does not support archive databases access, use the same version of Backup Server that created the compressed dump to load the compressed database dump. An earlier version of Backup Server does not support the new format of the compressed database dump.

When you are downgrading without compression, you need not worry about Backup Server at all.

## <span id="page-86-0"></span>**Compatibility issues for a compressed dump**

- You cannot load dumps generated with "compress:" into an archive database. There are no compatibility issues with dumps using this compression option on traditional databases.
- The format of a compressed dump generated with the with compression = <compression level> option has changed. Backup Server version 12.5.4 is the component that writes the new compression format. Therefore:
	- A compressed dump made using a 12.5.4 Backup Server can be loaded only into a 12.5.3 or earlier installation using a 12.5.4 Backup Server or higher.

If you are using a 12.5.3 installation or earlier and want to use your dumps for an archive database, use a 12.5.4 version of the Backup Server to create compressed database dumps.

**Note** A 12.5.4 Backup Server understands both 12.5.4 and earlier compression formats; therefore, you can use a 12.5.4 backup server for both dump and loads.

# **DDLGen support for archive database access**

To generate DDL for all archive databases, use the extended filter option "OA."

ddlgen -Uroy -Proy123 -SHARBAR:1955 -TDB -N% -XOA

To generate DDL for a single archive database, use the syntax for normal databases. This example creates DDL for the archive database archivedb:

ddlgen -Uroy -Proy123 -SHARBAR:1955 -TDB -Narchivedb

# **Archive database limitations**

An archive database has the following limitations:

- An archive database is read-only.
- An archive database is automatically in single-user mode when any command is run that results in changes to the archive database, such as dbcc commands.
- An archive database uses only database dumps on disk. Tape dumps are not supported.
- The database dump must be visible from the server that is hosting the archive database. Remote dumps are not supported.
- load tran is not supported in Adaptive Server version 12.5.4.
- dbcc checkstorage is not supported in Adaptive Server version 12.5.4.
- For an archive database to access compressed dumps, the dump must have been created with the with compression option rather than the "compress::" option.
- The checkpoint process does not automatically checkpoint an archive database. Use the checkpoint command to checkpoint an archive database.
- You cannot use sp\_dbrecovery\_order to specify an archive database in the database recovery sequence. Archive databases are recovered last, in their *dbid* order.
- When pages are cached in an archive database, the cached pages stay in the memory pool with the same page size as the server. So on a 2K server, the pages are always cached in a 2K pool. On a 16K server, the pages are always cached in a 16K pool.
- You cannot bind an archive database nor any object within that database to a user-defined cache. Objects within an archive database default to the default data cache.
- disk resize does not work on any device used by an archive database and that maps to a database dump or a transaction log.
- disk refit does not rebuild the master database's sysusages entries from any devices that are used by an archive database. This applies both to dump devices and those used for the modified pages section. Existing sysusages entries for an archive database remain however.
- An archive database cannot be replicated.
- An archive database does not fail over on a high-availability server.
- Free-space thresholds cannot be established on an archive database.

# CHAPTER 4 **Shared Directory Changes**

Adaptive Server version 12.5.4 has made the following changes to its shared directory structure.

## **Shared directory changes**

Adaptive Server version 12.5.4 includes a number of changes to the shared directory structure. [Table 1](#page-90-0) shows the directory

| Component        | <b>Old location</b>         | <b>New location</b>          |
|------------------|-----------------------------|------------------------------|
| Shared directory | \$SYBASE/shared-1 0         | \$SYBASE/shared              |
| Sybase Central   | \$SYBASE/sybcent41          | \$SYBASE/shared/sybcentral43 |
| <b>JRE</b>       | \$SYBASE/shared-1 0/JRE-1 3 | \$SYBASE/shared/jre142       |
| Shared JAR file  | \$SYBASE/shared-1 0/lib     | \$SYBASE/shared/lib          |

<span id="page-90-0"></span>*Table 1: Shared directory structure changes for UNIX and Linux platforms*

#### *Table 2: Shared directory structure changes for Microsoft Windows platforms*

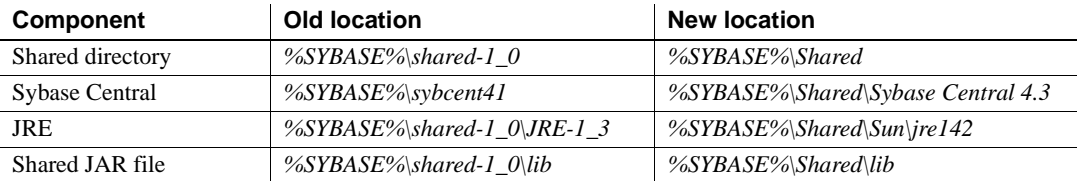

**Note** All Adaptive Server components have been modified to use the new directory structure.

Adaptive Server contains the following Java applications that are affected by this change:

- Sybase Central
- ASE Plug-in
- DDLGen
- ASE Replicator
- Web Services Producer and Consumer
- SQL Debugger
- Migration Tool
- Job Scheduler

Adaptive Server version 12.5.4 contains new ODBC and OLE DB drivers developed by Sybase. The third-party re-branded ODBC and OLE DB Driver Kits included with previous versions are no longer shipped with Adaptive Server. The discontinued drivers continue to be supported as per the schedule described below.

The retired ODBC Driver Kit was installed in *%SYBASE%\ODBC*, and registered with the ODBC Driver Manager as "Sybase ASE ODBC Driver". The new ASE ODBC Driver by Sybase is installed in *%SYBASE%\DataAccess\ODBC*, and registered as "Adaptive Server Enterprise". The version shipping with Adaptive Server version 12.5.4 is version 12.5.1.510.

The retired OLE DB Driver Kit was installed in *%SYBASE%\OLEDB,* and used the provider short name of "Sybase.ASEOLEDBProvider" and the long name of "Sybase ASE OLE DB Provider". The new ASE OLE DB Provider by Sybase is installed in *%SYBASE%\DataAccess\OLEDB*, and uses provider short name "ASEOLEDB". The version shipping with Adaptive Server 12.5.4 is version 12.5.1.510.

## **Ongoing support for the third-party drivers**

Existing customers with valid support contracts who are already using the third-party ODBC Driver and OLE DB Provider can continue to receive support for these products throughout the life cycle of ASE 12.5.

Until July 30, 2007, the support program will continue as it is today. After July 30, 2007, Sybase will address only P1 (severity level 1) issues. New updates to these drivers will be delivered as a standalone downloads.

Please note that the third-party ODBC Driver and OLE DB Provider you have today will only support ASE features up to and including ASE 12.5.3. Any issues found with these drivers will only be addressed by Sybase if they can be reproduced in ASE 12.5.3. If you use the third-party products with any releases of ASE beyond ASE 12.5.3, Sybase may not be able to identify problems or support fixes.

Please see the Sybase Web site at http://www.sybase.com/detail?id=1040652 for the End of Life notification for these drivers.

## **Migrating to new drivers**

Sybase recommends that you start your migration process the new ODBC and OLE DB drivers as soon as possible. The third-party drivers will not support Adaptive Server features added in Adaptive Server version 12.5.4 and later.

See the *New Features for OpenServer 12.5.1 and SDK 12.5.1 for Windows, Linux and UNIX*, for instructions on migrating to the new drivers.

# CHAPTER 6 **Dynamically Loading TIBCO Libraries**

Adaptive Server version 12.5.4 introduces support for dynamically loaded TIBCO JMS libraries.

# **Dynamically loading Adaptive Server messaging libraries**

Adaptive Server version 12.5.4 dynamically loads the messaging libraries it needs to interact the with TIBCO EMS and IBM MQ message buses.

The Adaptive Server Messaging libraries contain the messaging logic and act as a wrapper on top of the messaging libraries provided by the vendors like TIBCO and IBM. These Adaptive Server messaging libraries are available with the purchase of RTDS 3.5 and later. After you install Adaptive Server, you must install RTDS 3.5 to install the Adaptive Server messaging DLLs. Install these libraries in the *\$SYBASE/ASE-12\_5/lib* directory.

In addition to Adaptive Server Messaging libraries, you must have the messaging libraries and DLLs from vendors (TIBCO and IBM.)

Once you have installed Adaptive Server Messaging libraries and the vendor specific message bus libraries, modify the LD\_LIBRARY\_PATH or the equivalent with the location of these libraries.

Adaptive Server Messaging libraries are located in *\$SYBASE/ASE-12\_5/lib*, by default.

You must also add the location of the vendor provided DLLs in the LD LIBRARY PATH or the equivalent. See

## **Adding TIBCO JMS DLL location information**

Assuming TIBCO\_HOME is the location where TIBCO EMS version 4.2 or 4.3 have been installed, the platform specific paths are as follows:

- On Solaris 32-bit platforms, add *\$TIBCO\_HOME/clients/c/lib* to LD\_LIBRARY\_PATH
- On Solaris 64-bit platforms add to following to LD\_LIBRARY\_PATH:
	- *\$TIBCO\_HOME/clients/c/lib/64*
	- *\$TIBCO\_HOME/clients/c/lib*
- On Linux 32-bit platforms add *\$TIBCO\_HOME/clients/c/lib* to LD\_LIBRARY\_PATH.
- On Windows 32-bit platforms add *%TIBCO\_HOME%\clients\c\bin* to **PATH**
- On HP-UX 64-bit platforms add the following to LD\_LIBRARY\_PATH:
	- *\$TIBCO\_HOME/clients/c/lib/64*
	- *\$TIBCO\_HOME/clients/c/lib*
- On IBM AIX 64-bit platforms add the following to LIBPATH:
	- *\$TIBCO\_HOME/clients/c/lib/64*
	- *\$TIBCO\_HOME/clients/c/lib*

## **Adding IBM MQ DLLs to LD\_LIBRARY\_PATH**

Assuming MQM\_HOME is where the MQ client library is installed, the platform specific paths are as follows:

- On Solaris 32-bit platforms, add *\$MQM\_HOME/lib* to LD\_LIBRARY\_PATH
- On Solaris 64-bit platforms, add *\$MQM\_HOME/lib64* to LD\_LIBRARY\_PATH
- On Linux 32-bit platforms add *\$MQM\_HOME/lib* to LD\_LIBRARY\_PATH.
- On Windows 32-bit platforms add *%MQM\_HOME%\bin* to PATH.
- On HP-UX 64-bit platforms *\$MQM\_HOME/lib64* to LD\_LIBRARY\_PATH.

• On IBM AIX 64-bit platforms add *\$MQM\_HOME/lib64* to LIBPATH.

**Note** MQM\_HOME is */opt/mqm* for Solaris, Linux and HP-UX and */usr/mqm* on IBM AIX. On Windows it is the directory where Websphere MQ is installed.

Additionally, sp\_configure 'enable real time messaging' has been modified to accept the type of messaging that you want to enable:

- sp\_configure 'enable real time messaging', 1 enables both TIBCO JMS and IBM MQ messaging. This command succeeds if Adaptive Server can locate the DLL libraries for TIBCO JMS and IBM MQ.
- sp\_configure 'enable real time messaging', 1, 'tibco\_jms' enables TIBCO JMS messaging only. This command succeeds if Adaptive Server can locate the DLL libraries for TIBCO JMS.
- sp\_configure 'enable real time messaging', 1, 'ibm\_mq' enables IBM MQ messaging only. This command succeeds if Adaptive Server can locate the DLL libraries for IBM MQ

# CHAPTER 7 **JRE Support**

# **JRE support in Adaptive Server 12.5.4**

Adaptive Server version 12.5.4 includes JRE 1.4. JRE 1.4 is installed in full and typical installations by default, and in custom installations whenever a component that requires the JRE to run is selected for installation.

# CHAPTER 8 **Adaptive Server Plug-in Changes**

## **Adaptive Server plug-in support**

The Sybase Central Adaptive Server plug-in supports archive database access and configuring password complexity options in Adaptive Server version 12.5.4.

Use the Sybase Central Adaptive Server plug-in to manage archive databases. There is a new folder called Archive Databases under the Databases folder.

Use the Sybase Central Adaptive Server plug-in to configure Adaptive Server for password complexity options from the Server Property Sheet. For Adaptive Server version 12.5.4, there is a new tab in the Server Property Sheet called Login Password Configuration.

For information on using the Adaptive Server plug-in to manage archive database access, see Chapter 19, "Controlling Access to Adaptive Server" in *Managing Adaptive Server Enterprise*. For information on using the Adapitve Server plug-in to configure password complexity options, see Chapter 7, "Managing Databases" in *Managing Adaptive Server Enterpise*.

# CHAPTER 9 **Changes to Monitoring Tables**

Adaptive Server 12.5.4 makes the following change to monitoring tables.

# **Changed monitoring tables**

[Table 9-1](#page-102-0) describes updates to monitoring tables.

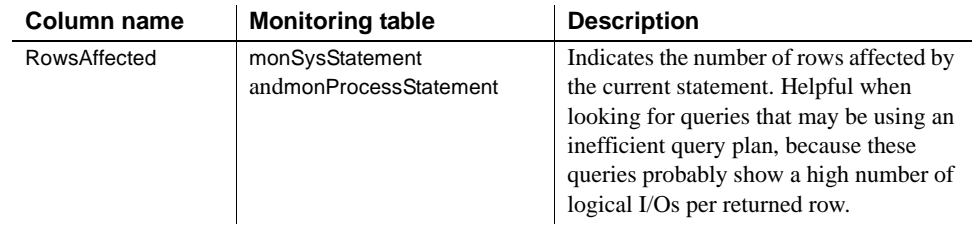

#### <span id="page-102-0"></span>*Table 9-1: Updates to monitoring tables*

 $\blacksquare$ 

# CHAPTER 10 **Shared Memory in Windows Terminal Server Environments**

# **Adaptive Server shared memory when running on Windows Terminal Server environments**

To accommodate Windows Terminal Server shared memory requirements, Adaptive Server version 12.5.4 introduces the new environment variable SYBASE\_TS\_MODE.

Windows Terminal Server is a feature of Microsoft Windows that allows multiple remote users to log into the Windows system at once. Each user connects from a local workstation to a central Windows server, and is then given a virtual windows environment which appears back on the local workstation. The Windows server keeps the memory spaces and other resource allocations of these terminal server sessions entirely separate, so that users are largely unaware of the existence of other terminal server sessions. In addition there can be a user logged in to the machine in the normal way, this is referred to as the 'console session'.

The Adaptive Server data server can be started in a terminal server session, or it may start as a windows service in which case it is regarded as part of the console session. Adaptive Server shared memory regions are normally not accessible from other terminal server sessions, and thus certain tools such as performance monitors, and Sybase's internal diagnostic tool (sybmon) will not work unless started from the same session that owns the Adaptive Server, as they need to connect to the shared memory region of that server. If Adaptive Server is running as a service these tools only work if started from the console session.

Adaptive Server 12.5.4 looks for an environment variable SYBASE TS MODE, and if this is set to GLOBAL then Adaptive Server creates its shared memory so that it is available across all terminal server sessions. Similarly, changes made to the performance monitor and sybmon also look for this environment variable and connect to the shared memory globally if it is set to GLOBAL. In this way, you can configure a remote terminal session to monitor Adaptive Server running on the console session or on another terminal server session. SYBASE\_TS\_MODE should normally be created as a system environment variable and the Windows machine restarted to bring it into effect.

SYBASE\_TS\_MODE is not supported by Windows NT 4.0 Workstation and Server, and Windows 2000 Professional.

The default behavior of this variable if it is not set, is to create shared memory under the local terminal server session only.

 **Warning!** SYBASE\_TS\_MODE must not be set on a machine that does not support terminal services, as this causes shared memory creation to fail and Adaptive Server will not start.

# CHAPTER 11 **Adaptive Server Enhancements on Linux Platforms**

This chapter contains information about Adaptive Server enhancement on Linux platforms.

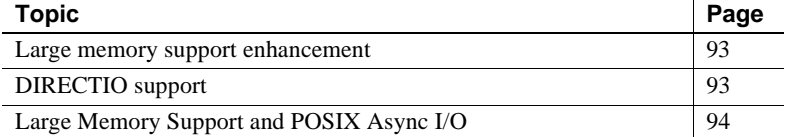

## <span id="page-106-0"></span>**Large memory support enhancement**

Large memory support allows you to set the extended cache size configuration parameter to a value other than 0.

In previous versions of Adaptive Server, the wash size of the smallest I/O memory pool in the primary data caches was set to a fixed value. Any configured value was overridden.

Adapvie Server version 12.5.4 allows you to configure the wash size for for the smallest I/O memory pool in the primary data cache.

# <span id="page-106-1"></span>**DIRECTIO support**

Adaptive Server version 12.5.4 does not does not support DIRECTIO on file system devices.

# <span id="page-107-0"></span>**Large Memory Support and POSIX Async I/O**

Adaptive Server version 12.5.4 supports the large memory support feature on Linux platforms configured to use POSIX Async I/O.
# CHAPTER 12 **Changes to Stored Procedures, Functions, and Commands**

This chapter contains major changes in Adaptive Server version 12.5.4 not documented elsewhere.

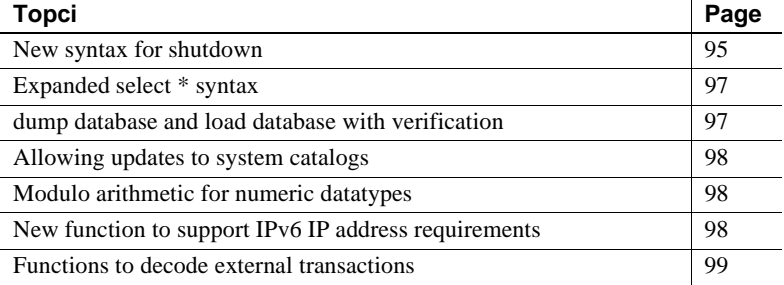

## <span id="page-108-0"></span>**New syntax for** *shutdown*

<span id="page-108-1"></span>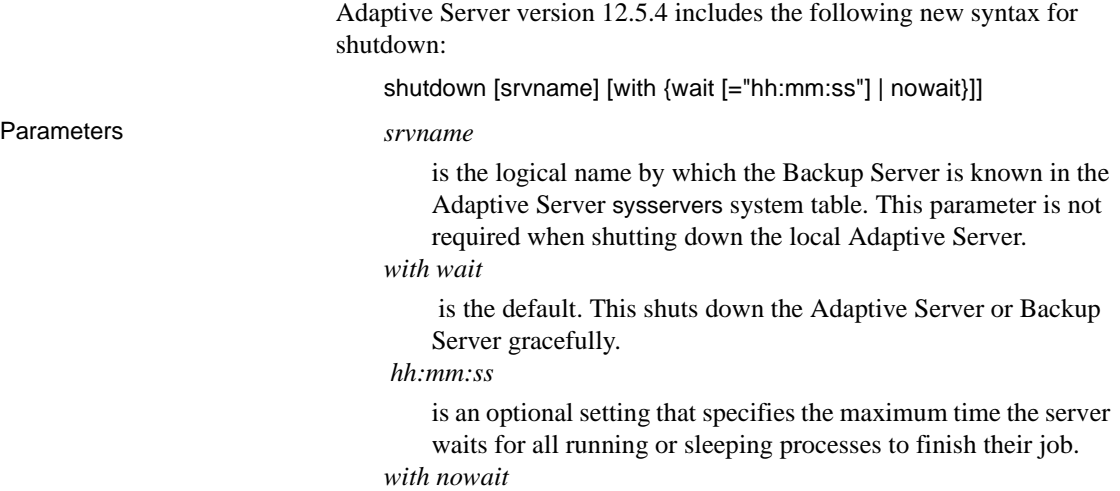

shuts down the Adaptive Server or Backup Server immediately, without waiting for currently executing statements to finish.

**Note** Using shutdown with nowait can lead to gaps in IDENTITY column values.

#### **Specifying a wait time**

When the server prepares to shut down, it:

- 1 Performs checkpoint on all the databases.
- 2 Prevents any new user from logging in.
- 3 Waits for all running or sleeping processes to finish their job.
- 4 Performs another checkpoint on the databases, this time with a flag indicating it needs to flush:
	- All the dynamic thresholds in mixed log-data databases.
	- All the object statistics.
	- The values of the identity fields to avoid holes after recovery.

When you use with wait with the *hh:mm:ss option*, the time you specify is not the maximum total time Adaptive Server takes to shut itself down. Instead, Adaptive Server takes into account the time it takes to perform the first checkpoint, and automatically subtracts this from the time you specified.

For example, if you specify a maximum wait time of 20 minutes and the first checkpoint takes 3 minutes, Adaptive Server allows up to 17 minutes for the processes to finish. If for some reason the second checkpoint takes longer, however, this is not calculated into the with wait *hh:mm:ss* parameter you specify.

Adaptive Server also allows a checkpoint to take longer than the time you specify in with wait *hh:mm:ss*. For example, if you specify a wait time of 10 minutes but the first checkpoint takes 20 minutes to complete, Adaptive Server does not interrupt checkpoint midway, but instead waits for checkpoint to complete. When this occurs, Adaptive Server immediately begins to shut down after checkpoint is complete, since the time you specified has passed, and runs the last checkpoint with the flag informing you of the flushes you must perform.

#### <span id="page-110-0"></span>**Expanded** *select \** **syntax**

<span id="page-110-2"></span>When the source text of a stored procedure or trigger is stored in the system table syscomments a query using select \* is stored in syscomments expanding the column-list referenced in the select \*.

For example a select  $*$  from a table containing the columns col1 and col2 is stored as:

select <table>.col1, <table>.col2 from <table>

In 12.5.4. the expanding of the column-list is enhanced in a way that identifiers (table-names, column-names and so on) are checked if they comply with the rules for identifiers.

For example, we have a table with the columns col1 and 2col. The second column-name starts with a number which can only be done using brackets in the create table statement. These are the bracketed identifiers.

When performing a select  $\ast$  in a stored procedure or trigger from that table, the text in syscomments looks similar to:

select <table>.col1, <table>[2col] from <table>

For all identifiers used in the text expanding a select \*, brackets are added when the identifier does not comply with the rules for identifiers.

You must add brackets around identifiers to make sure Adaptive Server can use the SQL-text while performing an upgrade to a more recent release.

## <span id="page-110-1"></span>*dump database* **and** *load database* **with verification**

In Adaptive Server 12.5.4, the dump database and load database commands introduce an option to allow you to dump and load databases with verification. The syntax for dump database is:

```
dump database <dbname> with verify [ = header | full ]
```
The syntax for load database is:

```
load database <dbname> with verify[only] [= header | 
full 1
```
When you execute dump database, Backup Server performs minimal header and structural row checks for data pages as they are being copied to the archives. There are no structural checks done at this time to GAM, OAM, allocation pages, indexes, text, or log pages.

You can perform the same checks when loading an archive using the command load with verify[only].

An archive can be checked without a physical load, using the load database with verifyonly command: this option displays the dump header information similar to the load option of with headeronly.

## <span id="page-111-0"></span>**Allowing updates to system catalogs**

The server-wide configuration option allow updates to system catalogs takes precedence over the stored procedure settings for allow updates. If not enabled server wide, stored procedure settings determine whether you can modify system catalogs.

## <span id="page-111-1"></span>**Modulo arithmetic for numeric datatypes**

In Adaptive Server version 12.5.4, you can perform modulo arithmetic on reals, floats, decimals, numerics, as well as on integers.

## <span id="page-111-2"></span>**New function to support IPv6 IP address requirements**

IPv6 architecture an IP address length of 64 bytes. As the size of sysprocesses could not be increased, Adaptive Server needed a way to retrieve the full IP address. Adaptive Server version 12.5.4 introduces a new function to return information from the pss:

```
pssinfo(<spid | 0>, '<pss field>')
```
where:

• *spid –* Process ID. When you enter 0, the current process is used.

- *pss field* valid values are:
	- ipaddr Client IP Address
	- extusername When using external authentication like (PAM, LDAP), it returns the external PAM or LDAP user name used.
	- dn Distinguished Name when using LDAP authentication.

The pssinfo function also includes the option to display the external user name and the distinguish name.

## <span id="page-112-0"></span>**Functions to decode external transactions**

Adaptive Server version 12.5.4 adds two functions to decode external transactions. A man page for each follows.

## <span id="page-112-1"></span>**xa\_bqual**

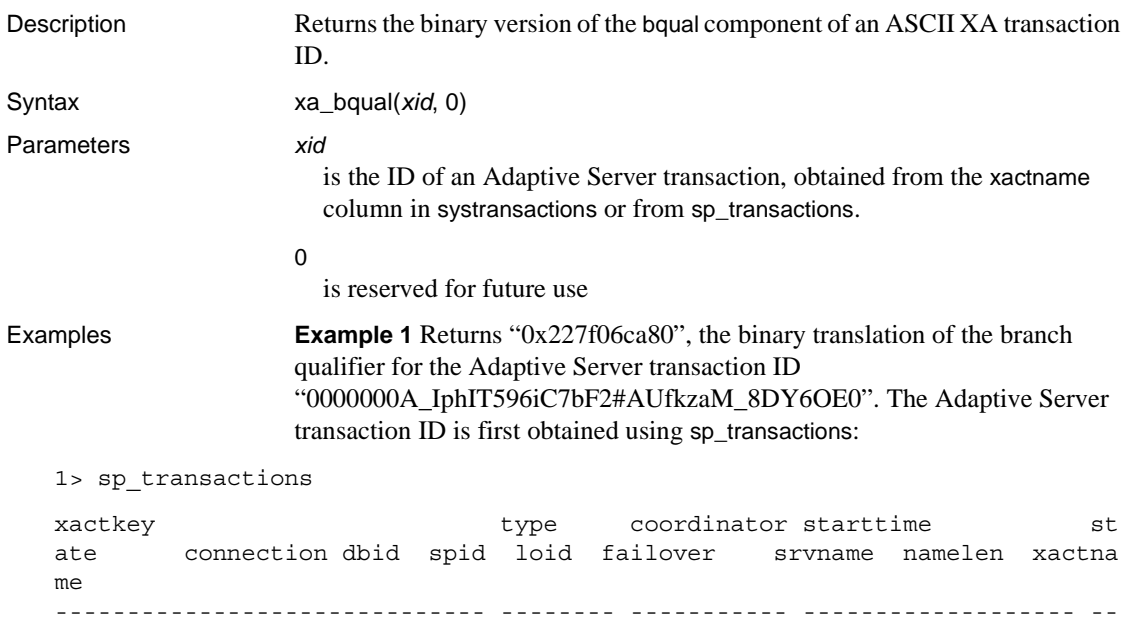

```
-------- ---------- ----- ----- ----- ----------- ------- ------- ------
      ---------------------------------
    0x531600000600000017e4885b0700 External XA Dec 9 2005 5:15PM In 
   Command Attached 7 20 877 Resident Tx NULL 39 
    0000000A_IphIT596iC7bF2#AUfkzaM_8DY6OE0
   1> select xa_bqual("0000000A_IphIT596iC7bF2#AUfkzaM_8DY6OE0", 0)
    2 > qo
    ...
    --------------------------------------------------------------------
    0x227f06ca80
                       Example 2 xa_bqual is often used together with xa_gtrid. This example returns
                       the global transaction IDs and branch qualifiers from all rows in 
                       systransactions where its coordinator column is the value of "3":
   1> select gtrid=xa_gtrid(xactname,0),
        bqual=xa_bqual(xactname,0) 
        from systransactions where coordinator = 3
   2 > qogtrid
             bqual
    --------------------------------------------------------------------------
             --------------------------------------------------------------------------
              0xb1946cdc52464a61cba42fe4e0f5232b
              0x227f06ca80
Usage If an external transaction is blocked on Adaptive Server and you are using
                       sp_lock and sp_transactions to identify the blocking transaction, you can use 
                       the XA transaction manager to terminate the global transaction. However, 
                       when you execute sp_transactions, the value of xactname it returns is in ASCII 
                       string format, while XA Server uses an undecoded binary value. Using 
                       xa_bqual thus allows you to determine the bqual portion of the transaction 
                       name in a format that can be understood by the XA transaction manager.
                       xa_bqual returns:
                           The translated version of this string that follows the second "..."
                           (underscore) and precedes either the third "_" or end-of-string value, 
                           whichever comes first.
```
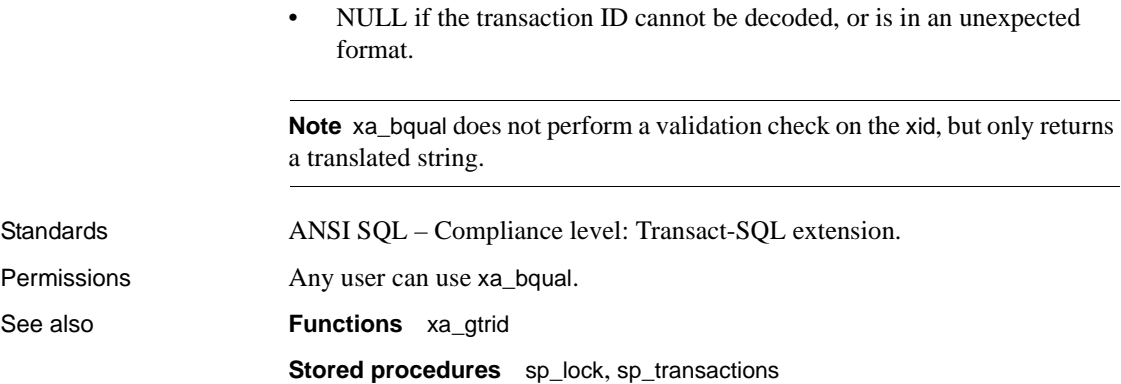

# **xa\_gtrid**

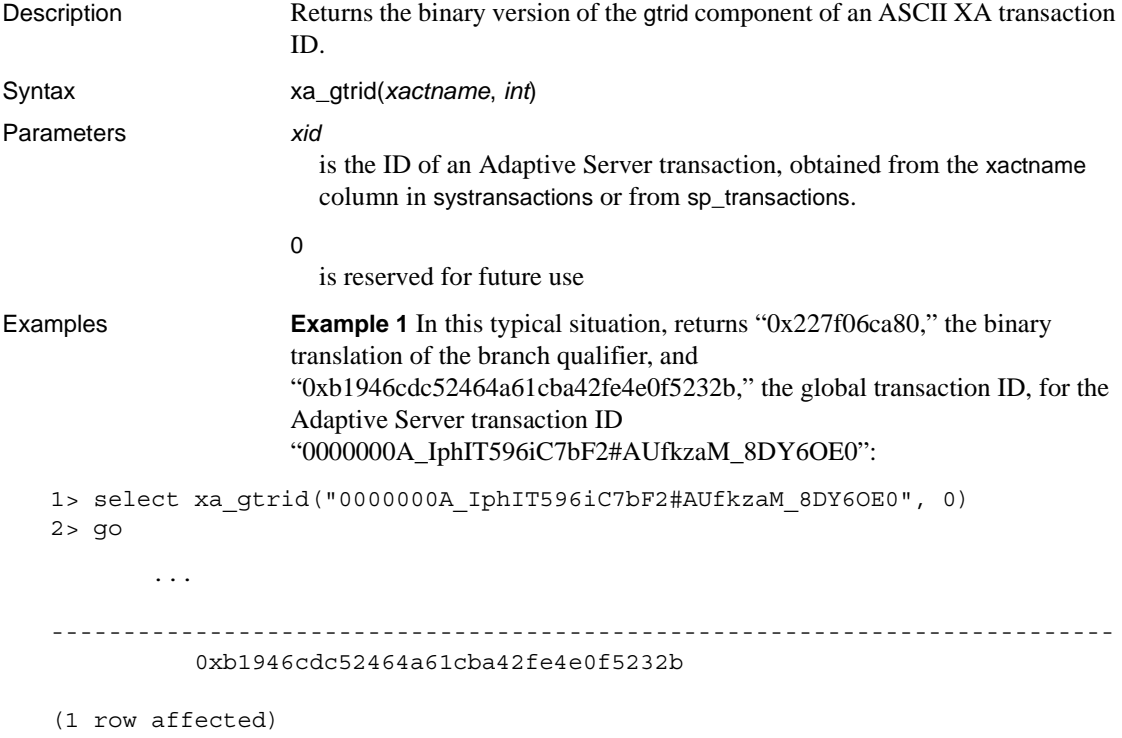

**Example 2** xa bqual is often used together with xa\_gtrid. This example returns the global transaction IDs and branch qualifiers from all rows in systransactions where its coordinator column is the value of "3": 1> select gtrid=xa\_gtrid(xactname,0), bqual=xa\_bqual(xactname,0) from systransactions where coordinator = 3  $2 > q$ o gtrid bqual  $-$ -------------------------------------------------------------------------- 0xb1946cdc52464a61cba42fe4e0f5232b 0x227f06ca80 Usage If an external transaction is blocked on Adaptive Server and you are using sp\_lock and sp\_transactions to identify the blocking transaction, you can use the XA transaction manager to terminate the global transaction. However, when you execute sp\_transactions, the value of *xactname* it returns is in ASCII string format, while XA Server uses an undecoded binary value. Using xa\_gtrid thus allows you to determine the gtrid portion of the transaction name in a format that can be understood by the XA transaction manager. xa\_gtrid returns: The translation version of tis string that follows the first " " (underscore) and preceeds either the second "\_" or end-of-string value, whichever comes first. • NULL if the transaction ID cannot be decoded, or is in an unexpected format. **Note** xa\_gtrid does not perform a validation check on the xid, but only returns a translated string. Standards **ANSI SQL** – Compliance level: Transact-SQL extension. Permissions Any user can use xa\_gtrid. See also **Functions** [xa\\_bqual](#page-112-1) **Stored procedures** sp\_lock, sp\_transactions

## **Index**

## **A**

[abandon LDAP authentication when full 26](#page-39-0) [Adaptive Server plug-in 87](#page-100-0) [password complexity 52](#page-65-0) [Adaptive Server principal name 9](#page-22-0) [alter database 64,](#page-77-0) [68](#page-81-0) alter table [and encrypted columns 36](#page-49-0) [archive database access 57](#page-70-0) [bringing online 67](#page-80-0) [compatibility 73](#page-86-0) [components 59](#page-72-0) [compressed dumps 71](#page-84-0) [configuring 62](#page-75-0) [create archive database 63](#page-76-0) [dbcc commands 69](#page-82-0) [DDLGen support 74](#page-87-0) [downgrading 73](#page-86-1) [dropping 67](#page-80-1) [increasing space for the modified pages section](#page-77-0)  64 [limitations 74](#page-87-1) [logical devices 66](#page-79-0) [materializing an archive database 65](#page-78-0) [migrating 72](#page-85-0) [scratch database 60](#page-73-0) [security 71](#page-84-1) [sizing the modified pages section 63](#page-76-1) [sysaltusages table 60](#page-73-0) [the database dump 59](#page-72-1) [the modified pages section 60](#page-73-1) [upgrading 72](#page-85-1) [using 68](#page-81-0) [with no recovery 66](#page-79-1) [authenticate with 11](#page-24-0) [authentication options 12](#page-25-0)

#### **B**

bringing online [an archive database 67](#page-80-0)

#### **C**

[compatibility 1](#page-14-0) [compatibility for an archive databse 73](#page-86-0) [composed DN algorithm 20](#page-33-0) compressed dumps [with archived databases 71](#page-84-0) [configuring Adaptive Server for LDAP UA 19](#page-32-0) [configuring archive database access 62](#page-75-0) [create archive database 63](#page-76-0) [custom password checks 50](#page-63-0) [custom password complexity checks 39](#page-52-0)

## **D**

database dump [and archive database access 59](#page-72-1) dbcc commands [and archvie database access 69](#page-82-0) DDLGen [support for archive database access 74](#page-87-0) [DDLGen support for password complexity 52](#page-65-1) [descriptors per engine 26](#page-39-1) [disallowing simple passwords 38](#page-51-0) [distinguished name 19](#page-32-1) [downgrading an archive database 73](#page-86-1) [drop database 68](#page-81-0) [dropping and archive database 67](#page-80-1) [dynamically loaded TIBCO libraries 81](#page-94-0)

## **E**

[encrypted columns 35](#page-48-0) [alter table 36](#page-49-0) [referential integrity with 35](#page-48-1) [sp\\_helprotect 36](#page-49-1) encryption [FIPS certified algorithms for SSL encryption 6](#page-19-0) [exporting set options 52](#page-65-2)

## **F**

features [Adaptive Server plug-in 87](#page-100-0) [archive database access 57](#page-70-0) [dynamically loaded TIBCO libraries 81](#page-94-0) [JRE 1.4 85](#page-98-0) [monitoring tables changes 89](#page-102-0) [overview 3](#page-16-0) [security 9](#page-22-1) [shared directory changes 77](#page-90-0) [shared memory in Windows terminal server 91](#page-104-0) [shutdown syntax changes 95](#page-108-1) [sybase driver support 79](#page-92-0)

#### **G**

[global login triggers 54](#page-67-0)

#### **H**

[Historical Server 5](#page-18-0)

#### **I**

[increasing space for the modiified pages section 64](#page-77-0)

#### **J**

[JRE 1.4 support 85](#page-98-0)

## **K**

[-k option 10](#page-23-0) [Kerberos authentication 9](#page-22-0) [verifying 16](#page-29-0) Kerberos support [authenticate with 11](#page-24-0)

#### **L**

[languages 5](#page-18-1) large memory support for Linux  $7, 7-$ ?? [LDAP request timeout 26](#page-39-2) LDAP server [state transitions 23](#page-36-0) [LDAP server support 21](#page-34-0) [LDAP user authentication 18,](#page-31-0) [31](#page-44-0) [abandon LDAP authentication when full 26](#page-39-0) [administration 28](#page-41-0) [composed DN algorithm 20](#page-33-0) [configuring Adaptive Server for 19](#page-32-0) [distinguished name 19](#page-32-1) [LDAP descriptors per engine 26](#page-39-1) [LDAP request timeout 26](#page-39-2) maximum Idapua native threads per engine 25 [password changes 32](#page-45-0) [robustness enhancements 25](#page-38-1) [searched DN algorithm 20](#page-33-1) [tighter controls on login mapping 32](#page-45-1) [troubleshooting 27](#page-40-0) [tuning 31](#page-44-0) limitations [for archive database access 74](#page-87-1) Linux large memory support 7-?? [operating system 7](#page-20-0) [load database 65,](#page-78-0) [66,](#page-79-0) [68](#page-81-0) [load database with no recovery 66](#page-79-1) logical devices [and archive database access 66](#page-79-0) login mapping [tigher controls 32](#page-45-1) login triggers [and set options 52](#page-65-2) lookup server [secondary 21](#page-34-0)

#### **M**

materializing [an archive database 65](#page-78-0) [max native threads for LDAP user authentication 31](#page-44-0) [maximum failed logins 43](#page-56-0) [maximum ldapua native threads per engine 25](#page-38-0) [migrating an archive database 72](#page-85-0) [migration 5](#page-18-2) [minimum alphabetic characters in password 40](#page-53-0) [minimum digits in password 39](#page-52-1) [minimum number of lowercase letters in password](#page-54-0)  41 [minimum number of uppercase letters in password](#page-54-1)  41 [minimum password length 42](#page-55-0) [minimum special characters in password 40](#page-53-1) MIT Kerberos [platform support 18](#page-31-1) [MIT Kerberos client libraries 18](#page-31-2) modified pages section [archive database access 60](#page-73-1) [increasing space 64](#page-77-0) [sizing 63](#page-76-1) [monitoring tables 89](#page-102-0)

## **O**

[old and new password complexity checks 45](#page-58-0) [online database 67,](#page-80-0) [68](#page-81-0) [overriding server-wide authentication options 12](#page-25-0) [overview 3](#page-16-0)

## **P**

[PAM support 35](#page-48-2) [password changes for LDAP user authentication 32](#page-45-0) [password complexity 37](#page-50-0) [Adaptive Server plug-in support 52](#page-65-0) [cross-checks 44](#page-57-0) [custom password checks 50](#page-63-0) [DDLGen support 52](#page-65-1) [old and new 45](#page-58-0) sp cleanpwdchecks 48 [sp\\_extrapwdchecks 47](#page-60-0)

sp passwordpolicy 48 [password complexity checks 38](#page-51-1) [custom password complexity checks 39](#page-52-0) [disallowing simple passwords 38](#page-51-0) [maximum failed logins 43](#page-56-0) [password expiration 43](#page-56-1) [password expiration warnings 43](#page-56-2) [resetting the password 44](#page-57-1) [specifying a minimum number of alphabetic](#page-53-0)  characters 40 [specifying a minimum number of digits 39](#page-52-1) [specifying a minimum number of lowercase](#page-54-0)  characters in password 41 [specifying a minimum number of special characters](#page-53-1)  in password 40 [specifying a minimum number of uppercase](#page-54-1)  characters in password 41 [specifying a minimum password length 42](#page-55-0) [password expiration 43](#page-56-1) [password expiration warnings 43](#page-56-2) principal name [using sybmapname 14](#page-27-0) [with SYBASE\\_PRINCIPAL 10](#page-23-1) [with the -k option 10](#page-23-0) [principal name for Adaptive Server 9](#page-22-0)

#### **R**

Real Time Messaging Services [overview 6](#page-19-1) referential integrity [with encrypted columns 35](#page-48-1) [resetting passwords at first login 44](#page-57-1) [resource governor 5](#page-18-3)

#### **S**

[scratch database 60](#page-73-0) [searched DN algorithm 20](#page-33-1) [secondary lookup server support 21](#page-34-0) secondary lookup servers [using sp\\_ldapadmin 22](#page-35-0) [Secure Socket Layers support 35](#page-48-3) [security features 9](#page-22-1)

#### *Index*

[security for archive database access 71](#page-84-1) select \* syntax changes features [select \\* syntax 97](#page-110-2) set options [exportable 52](#page-65-2) [setting timeout for LDAP user authentication 31](#page-44-0) [shared directory changes 77](#page-90-0) [shared memory in Windows terminal server 91](#page-104-0) [shutdown syntax changes 95](#page-108-1) [sp\\_addlogin authenticate with 11](#page-24-0) [sp\\_cleanpwdchecks 48](#page-61-0) sp extrapwdchecks 47 sp\_helprotect [and encrypted columns 36](#page-49-1) [sp\\_ldapadmin 22](#page-35-0) [sp\\_ldapadmin syntax 28](#page-41-0) [sp\\_logintrigger 54](#page-67-0) [sp\\_maplogin 32](#page-45-1) [sp\\_modifylogin authenticate with 11](#page-24-0) [sp\\_passwordpolicy 48](#page-61-1) SQL commands [and archive database access 68](#page-81-0) state transitions [LDAP server 23](#page-36-0) [syb\\_\\_map\\_name 14](#page-27-0) [Sybase driver support 79](#page-92-0) [SYBASE\\_PRINCIPAL 10](#page-23-1) [sybmapname 14](#page-27-0) **sybmigrate** [5](#page-18-2) [sysaltusages table 60](#page-73-0)

#### **T**

TIBCO libraries [dynamically loaded 81](#page-94-0) [troubleshooting LDAP user authentication 27](#page-40-0) [tuning LDAP user authentication 31](#page-44-0)

## **U**

[upgrading an archive database 72](#page-85-1)

## **V**

[verifying Kerberos authentication 16](#page-29-0)

## **W**

Windows terminal server [shared memory in 91](#page-104-0) [with no recovery 66](#page-79-1)